# 4.指名競争入札 操作手順

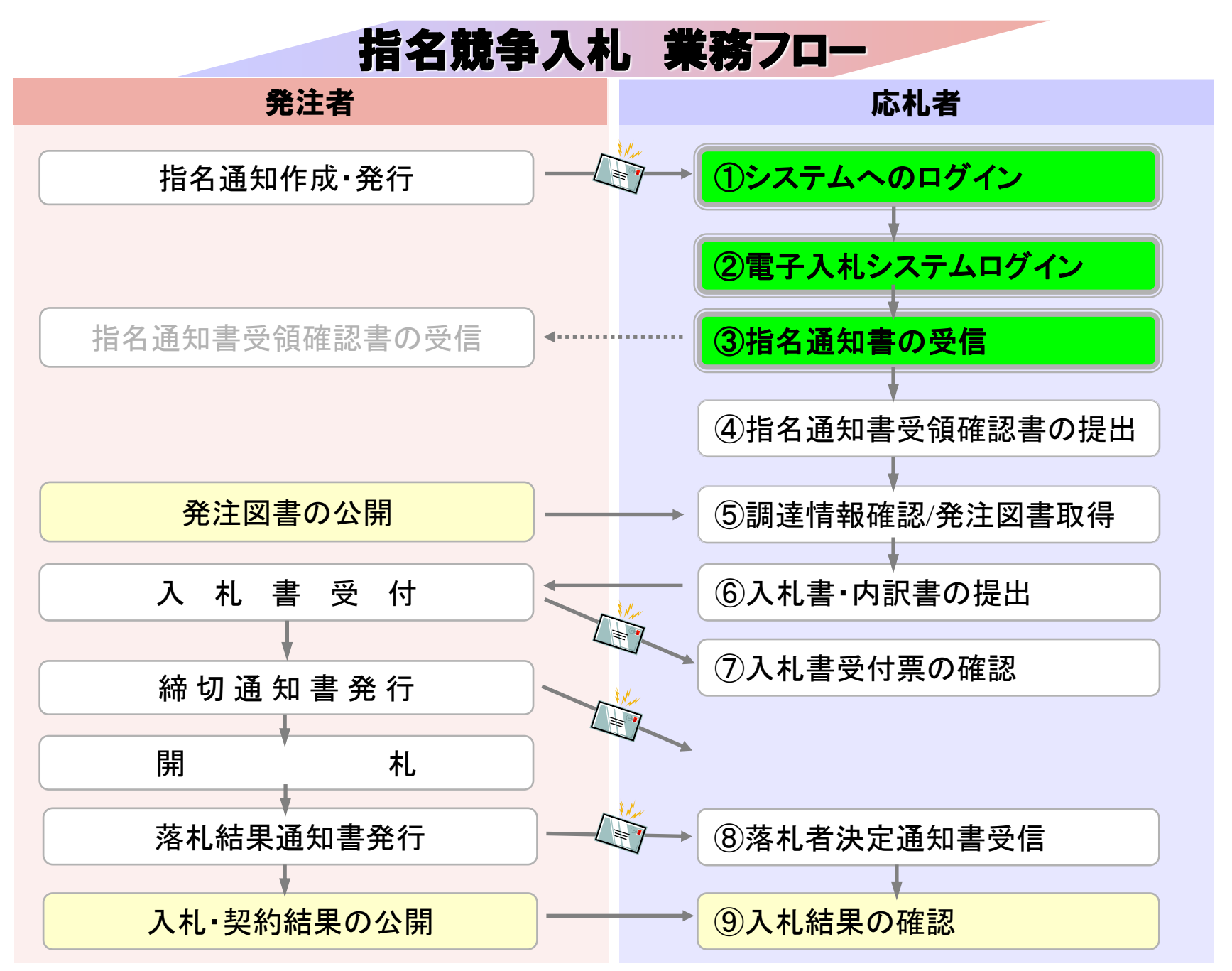

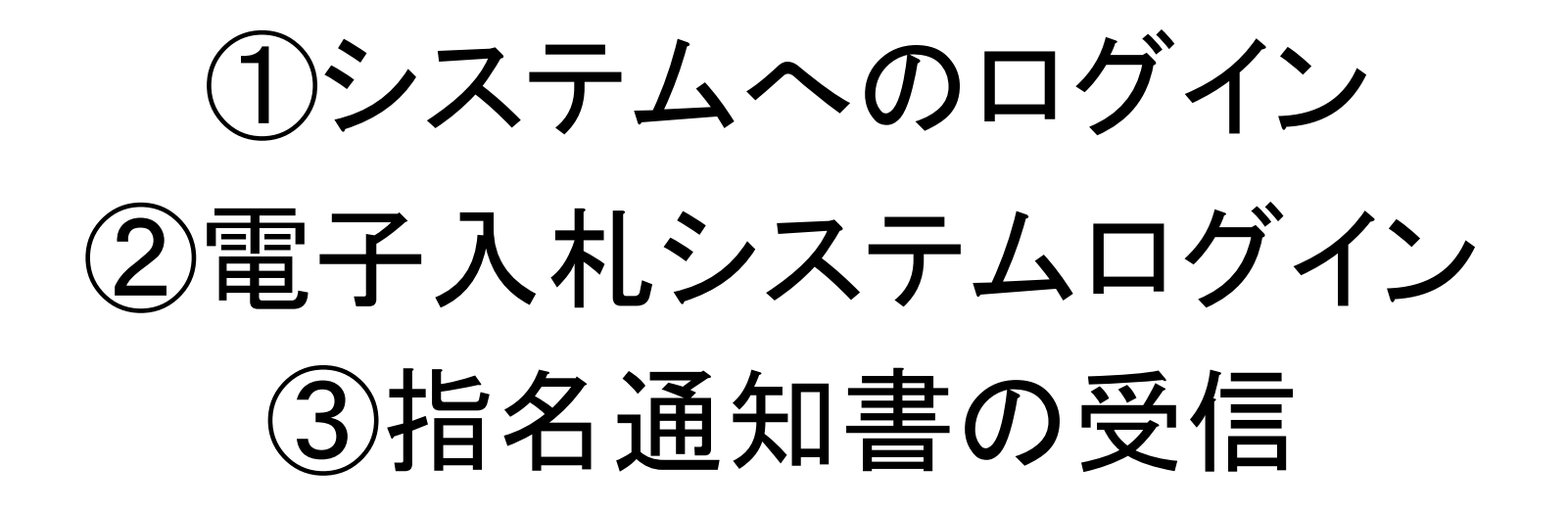

指名を受けた場合、指名通知書到着のお知らせメールが届き ます。

電子入札システムにログインし指名通知書を確認してください。

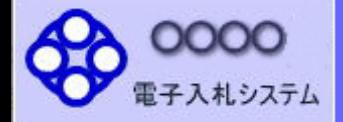

# ブラウザを起動し、町ホームページ の電子入札ポータルサイトより電子入札システム へ入っていってください。

## ◎工事、コンサル

◎物品、役務

@少額物品、少額役務

#### <注意事項>

「調達機関・工事、コン

本画面は電子入札システム新方式(脱Java方式)の画面となり、新方式に対応したPCの設定が必要となります。 ご利用の認証局や発注機関のホームページをご確認のうえ、新方式に対応した設定を行ってください。

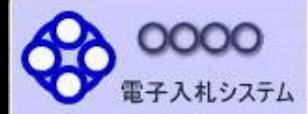

# 「調達機関・工事、コンサル/物品、役務/少額物品」選択画面(受注者用)

調達機関:

◎工事、コンサル

◎物品、役務

◎少額物品、少額役務

<注意事項> 本画面は電子入札システム新方式(脱Java方式)の画面となり、新方式に対応したPCの設定が必要となります。 ご利用の認証局や発注機関のホームページをご確認のうえ、新方式に対応した設定を行ってください。

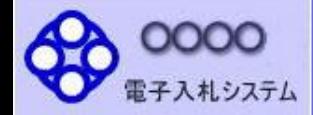

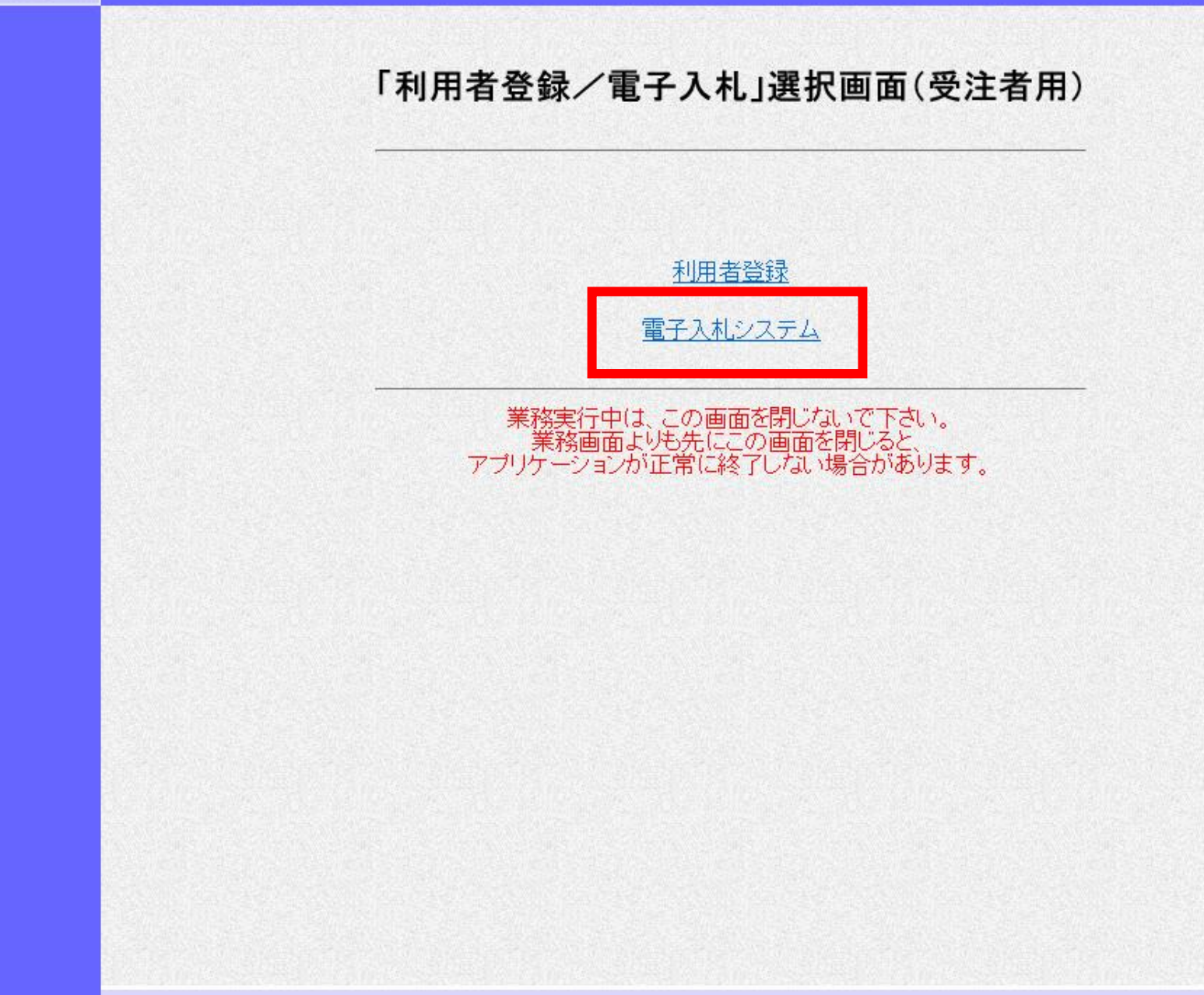

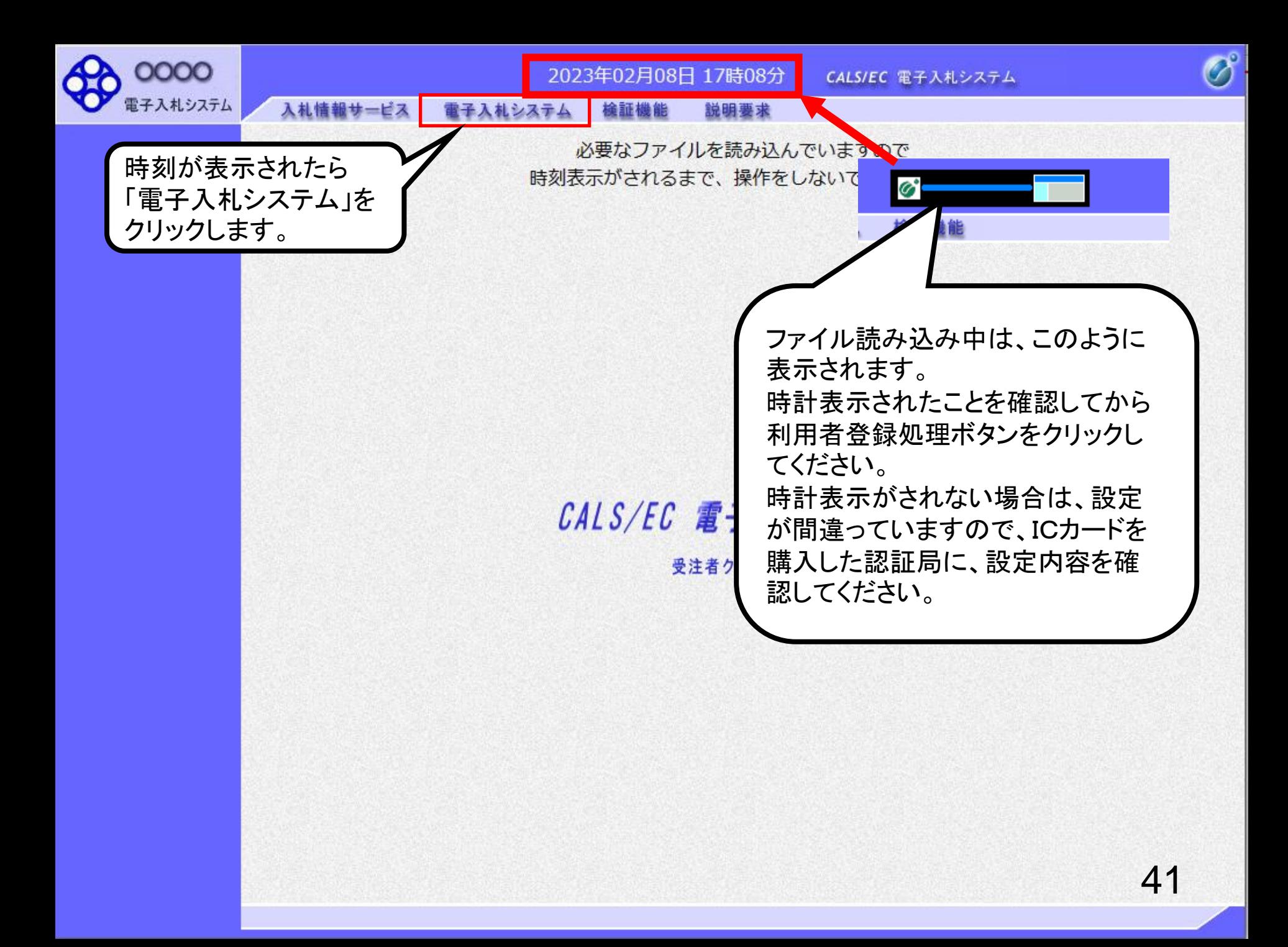

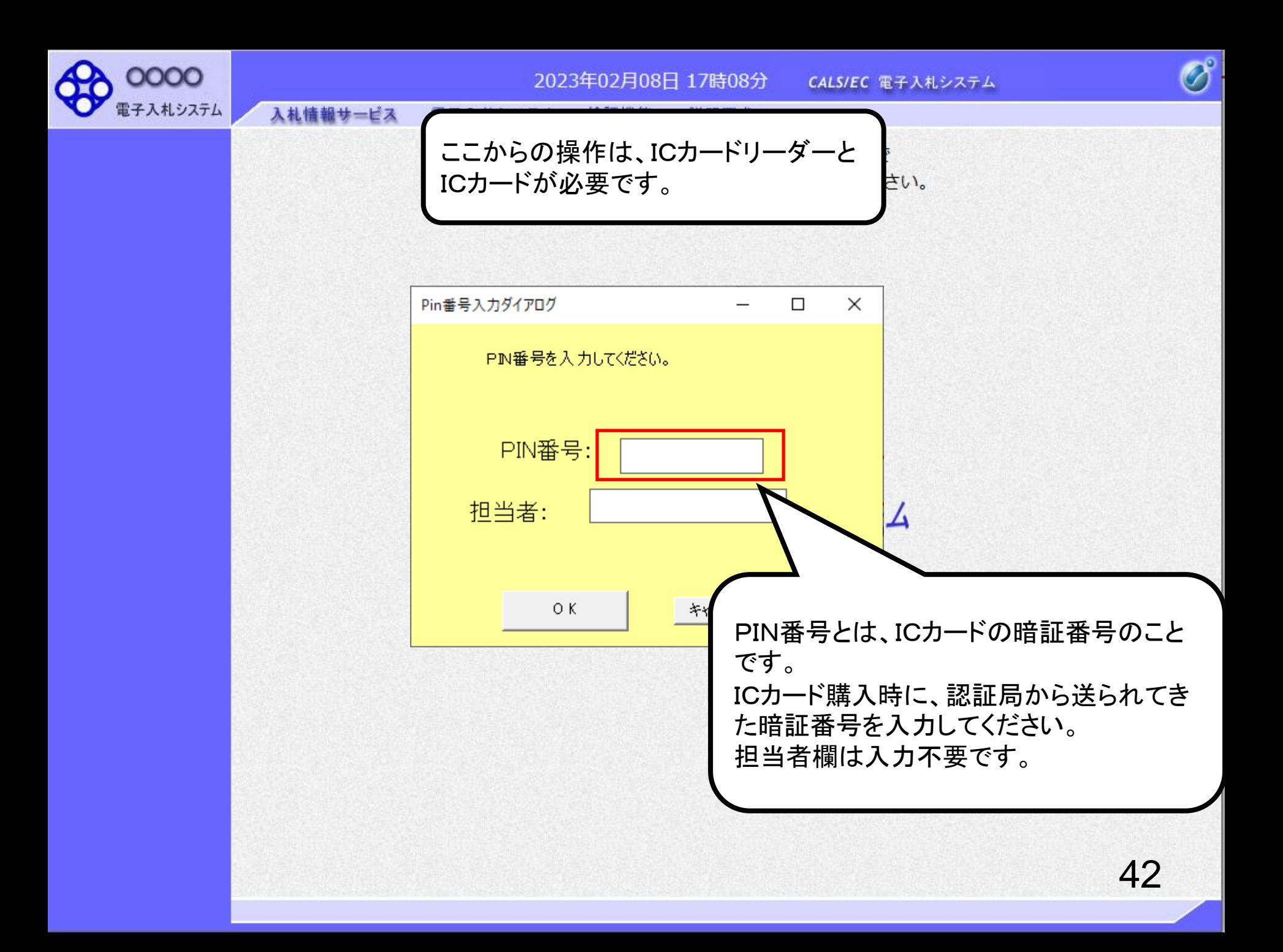

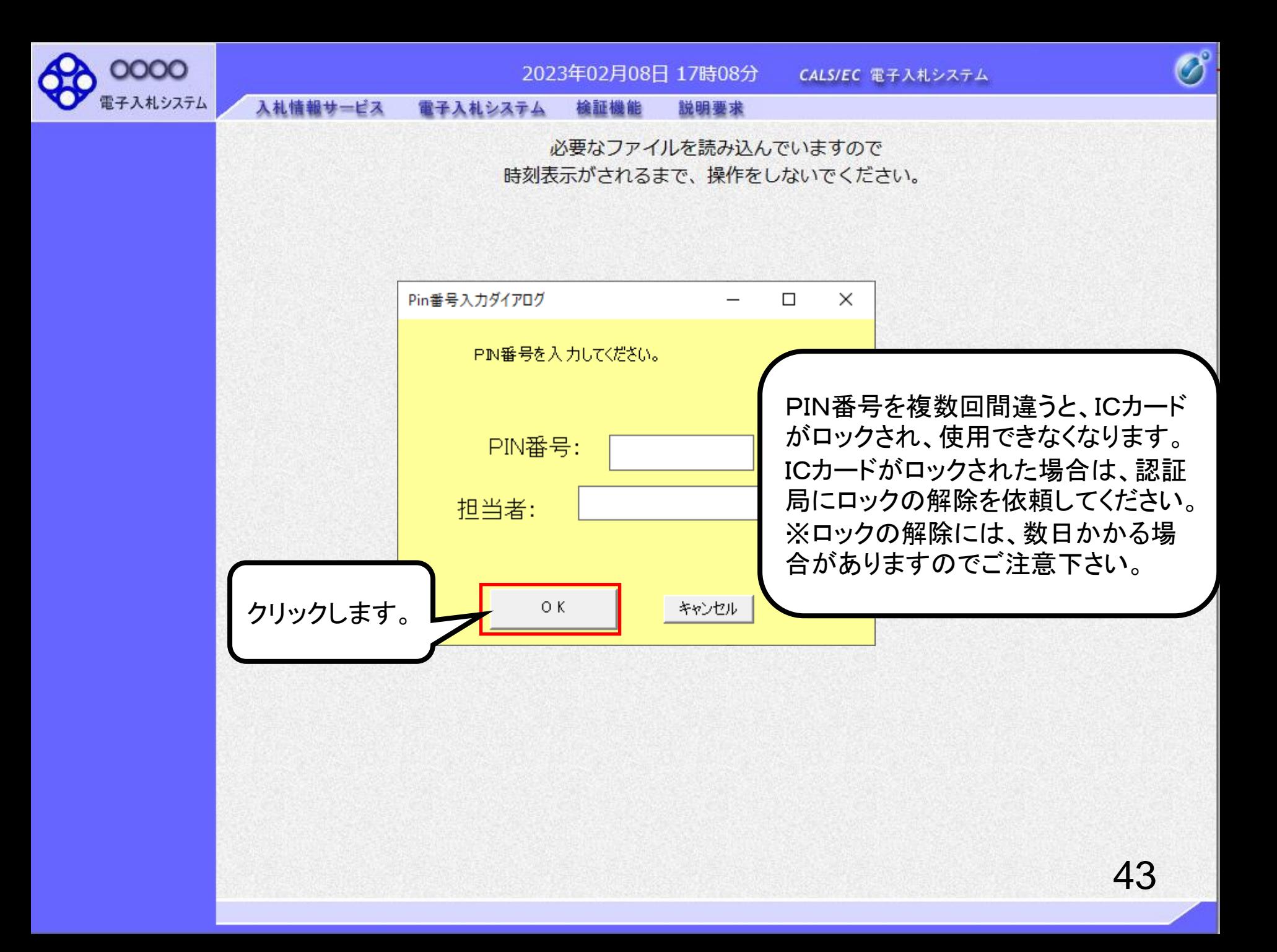

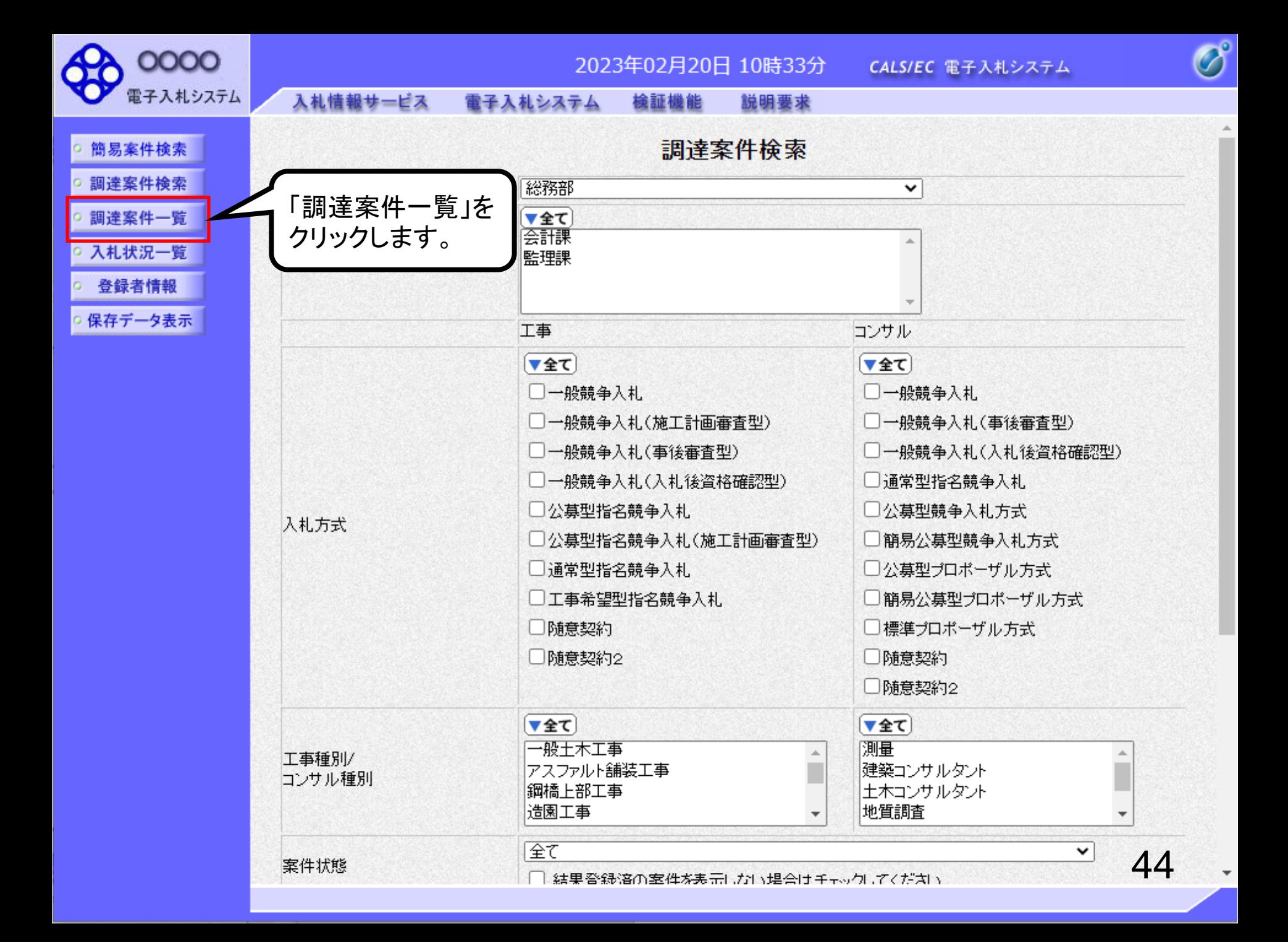

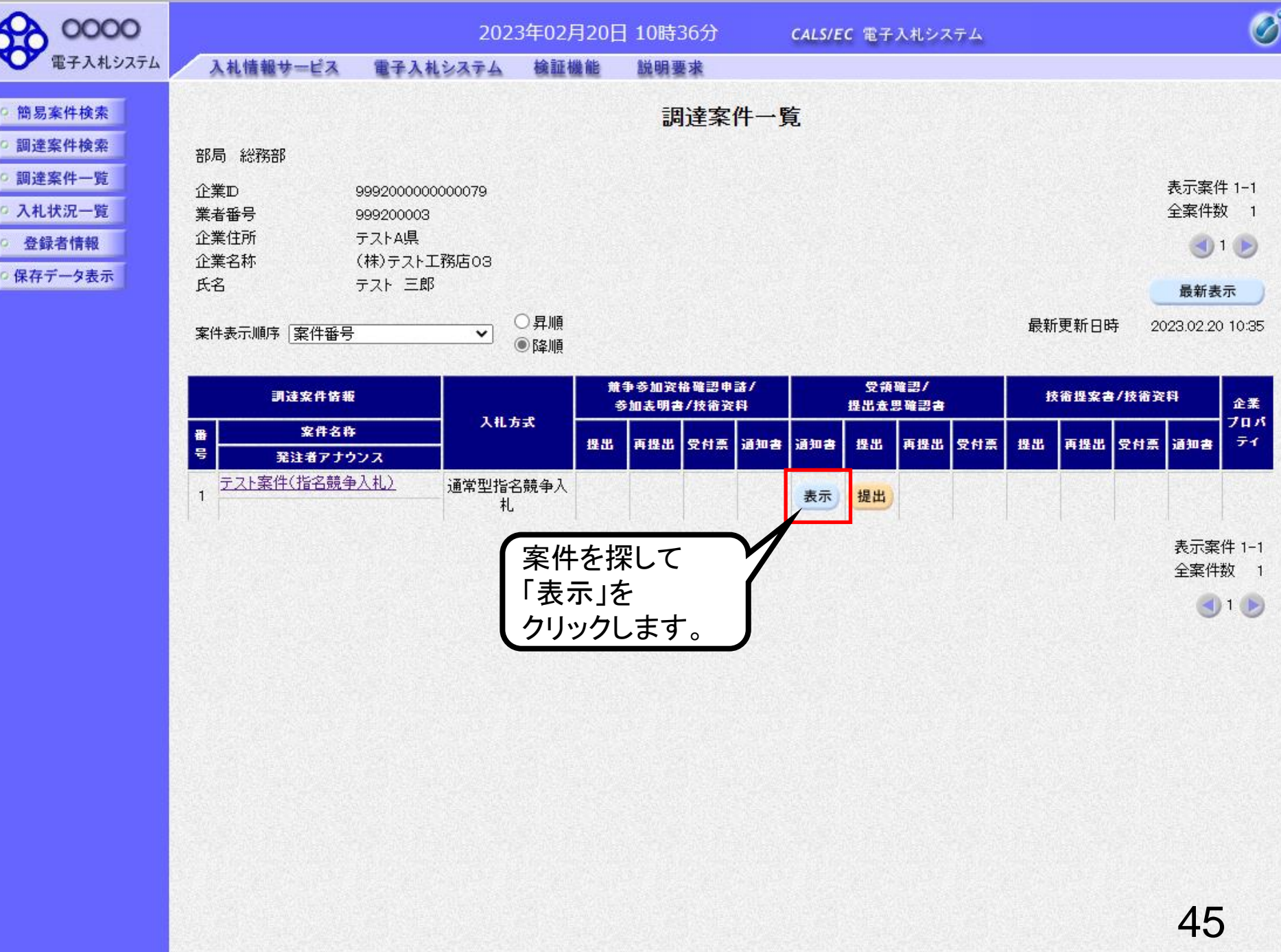

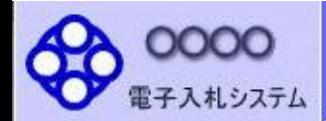

○ 登録者情報

○ 保存データ表示

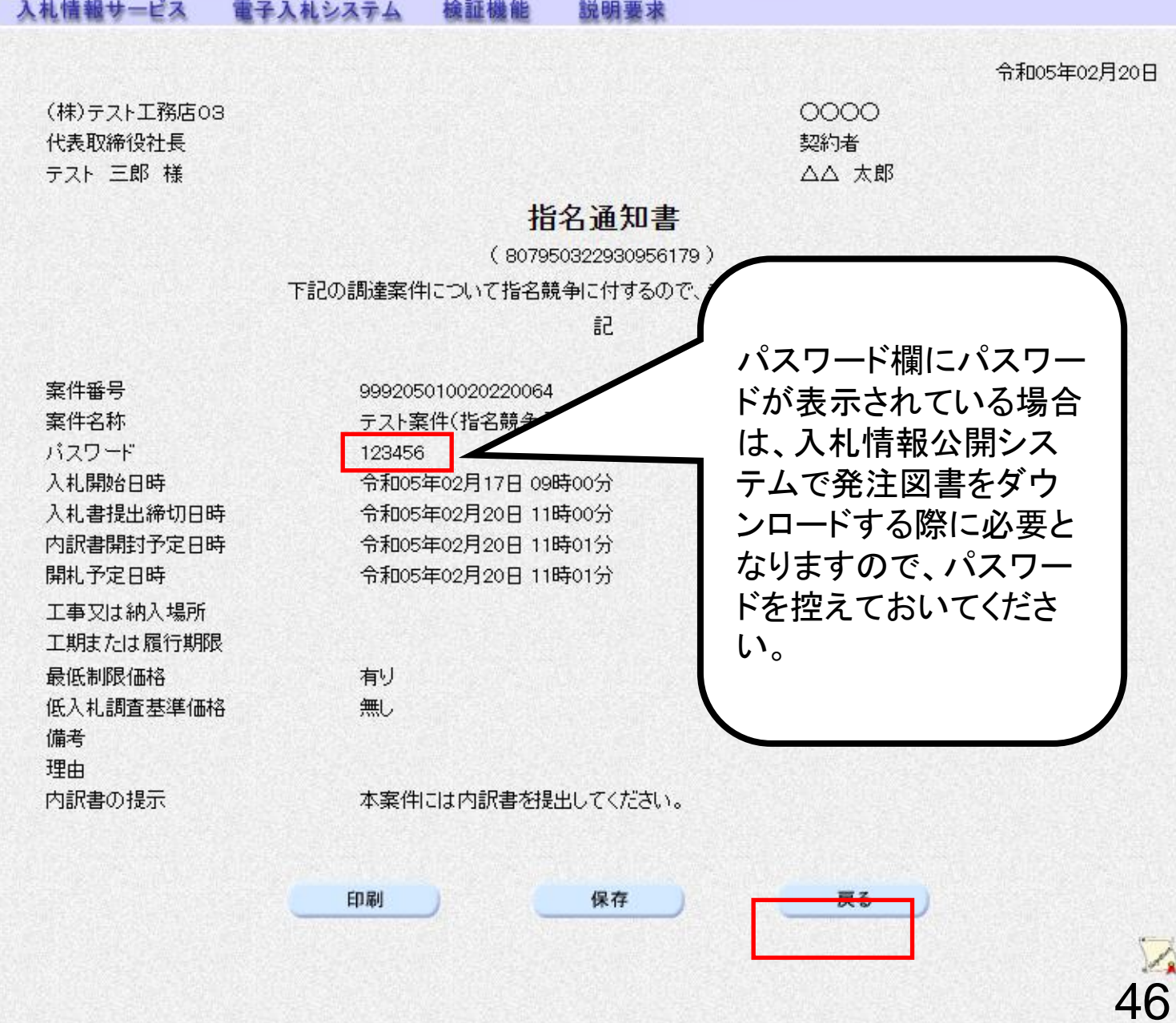

2023年02月20日 10時38分 CALS/EC 電子入札システム

 $\overline{\mathscr{O}}$ 

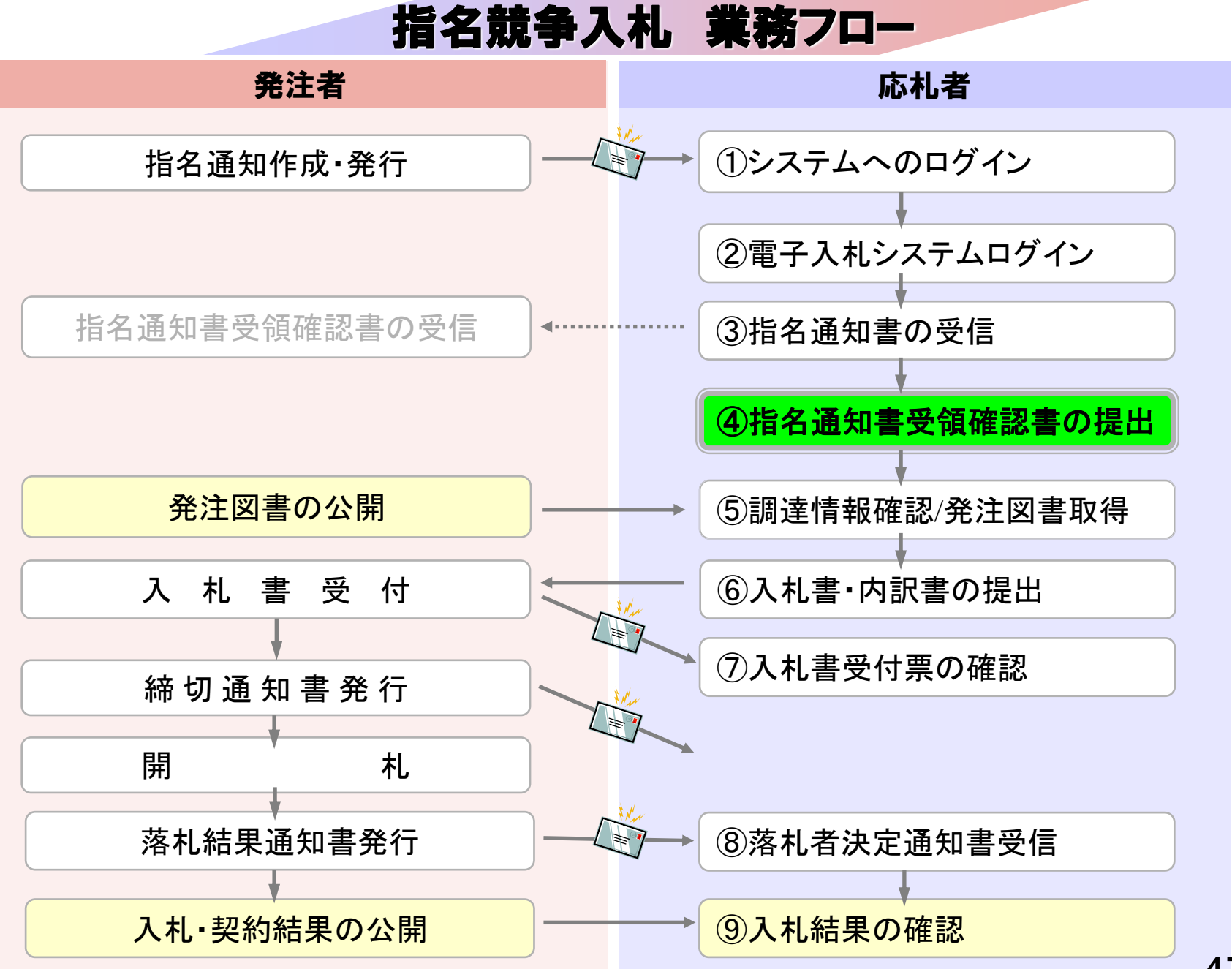

# ④指名通知書受領確認書の提出

指名通知書の確認後、指名通知書受領確認書を 提出してください。

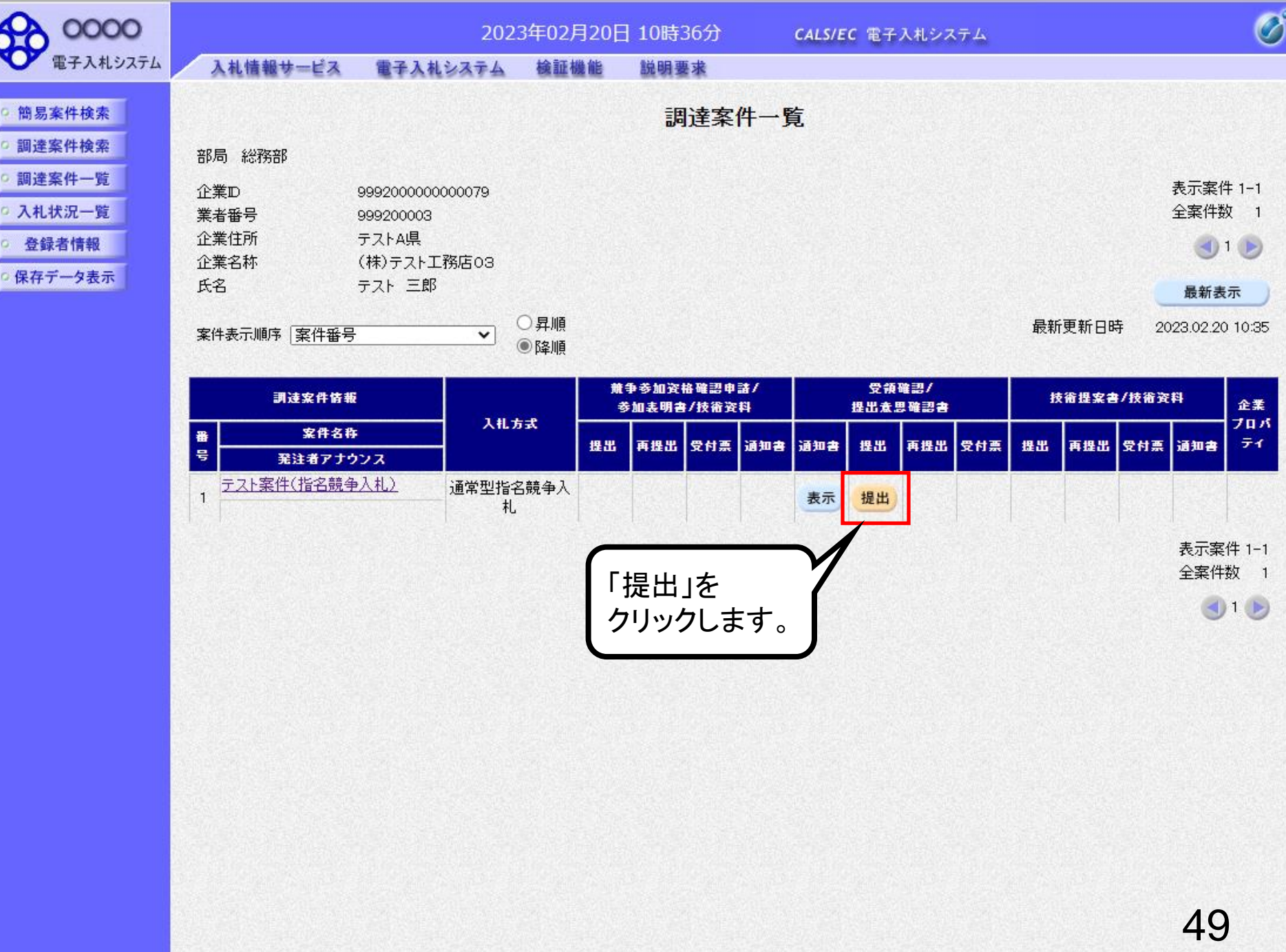

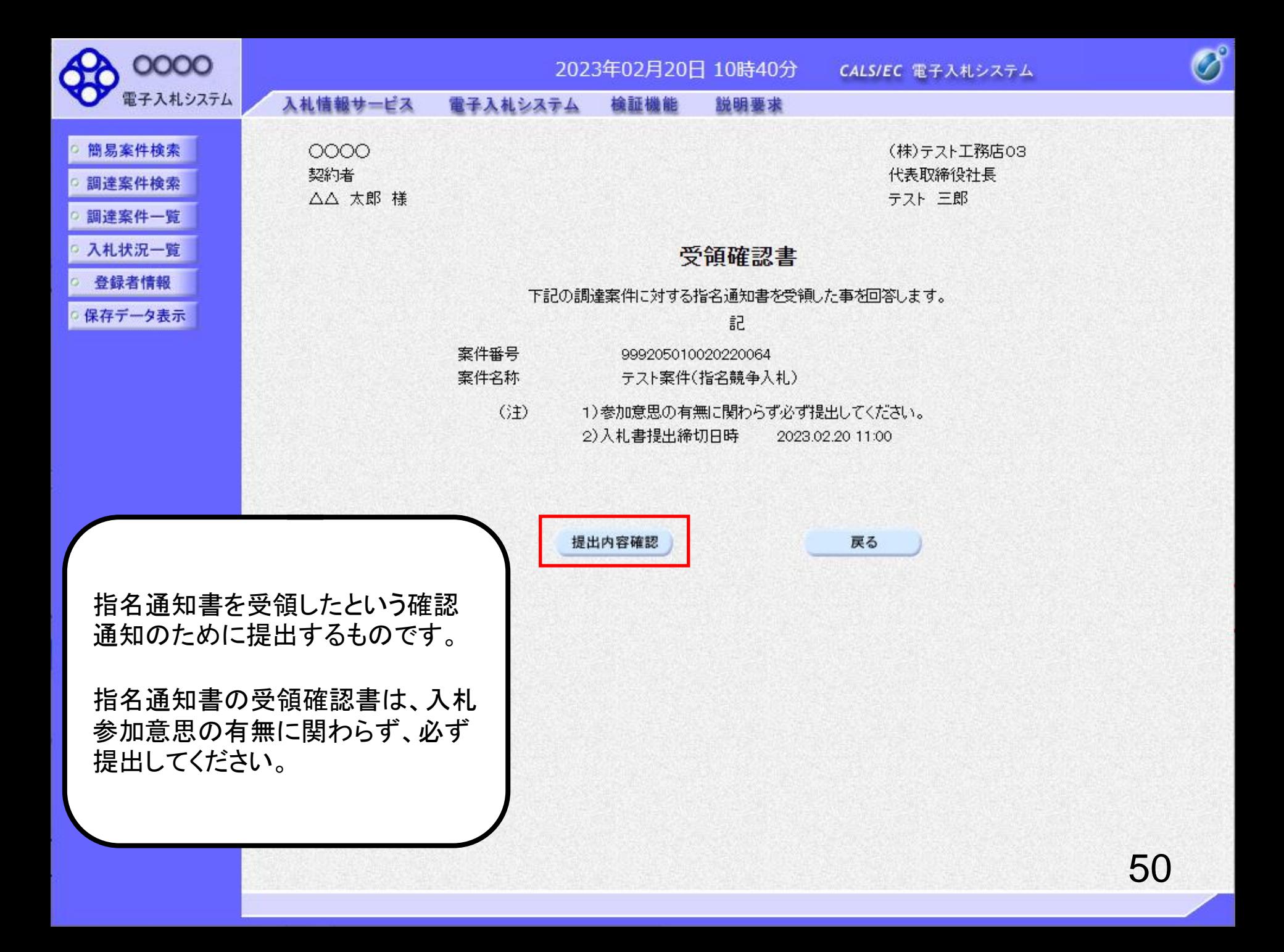

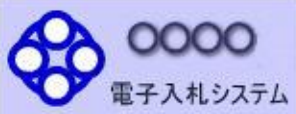

簡易案件検索

調達案件検索

調達案件一覧

入札状況一覧

○ 登録者情報

保存データ表示

 $\overline{\mathscr{O}}$ 

入札情報サービス 電子入札システム

檢証機能 説明要求

0000 契約者 △△ 太郎 様

(株)テスト工務店03 代表取締役社長 テスト三郎

### 受領確認書

下記の調達案件に対する指名通知書を受領した事を回答します。

記

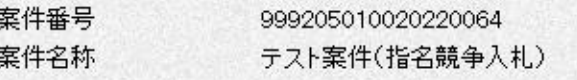

(3±) 1)参加意思の有無に関わらず必ず提出してください。 2) 入札書提出締切日時 2023.02.20 11:00

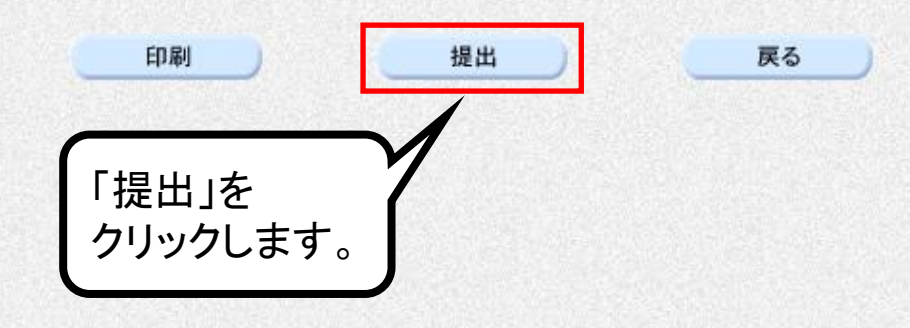

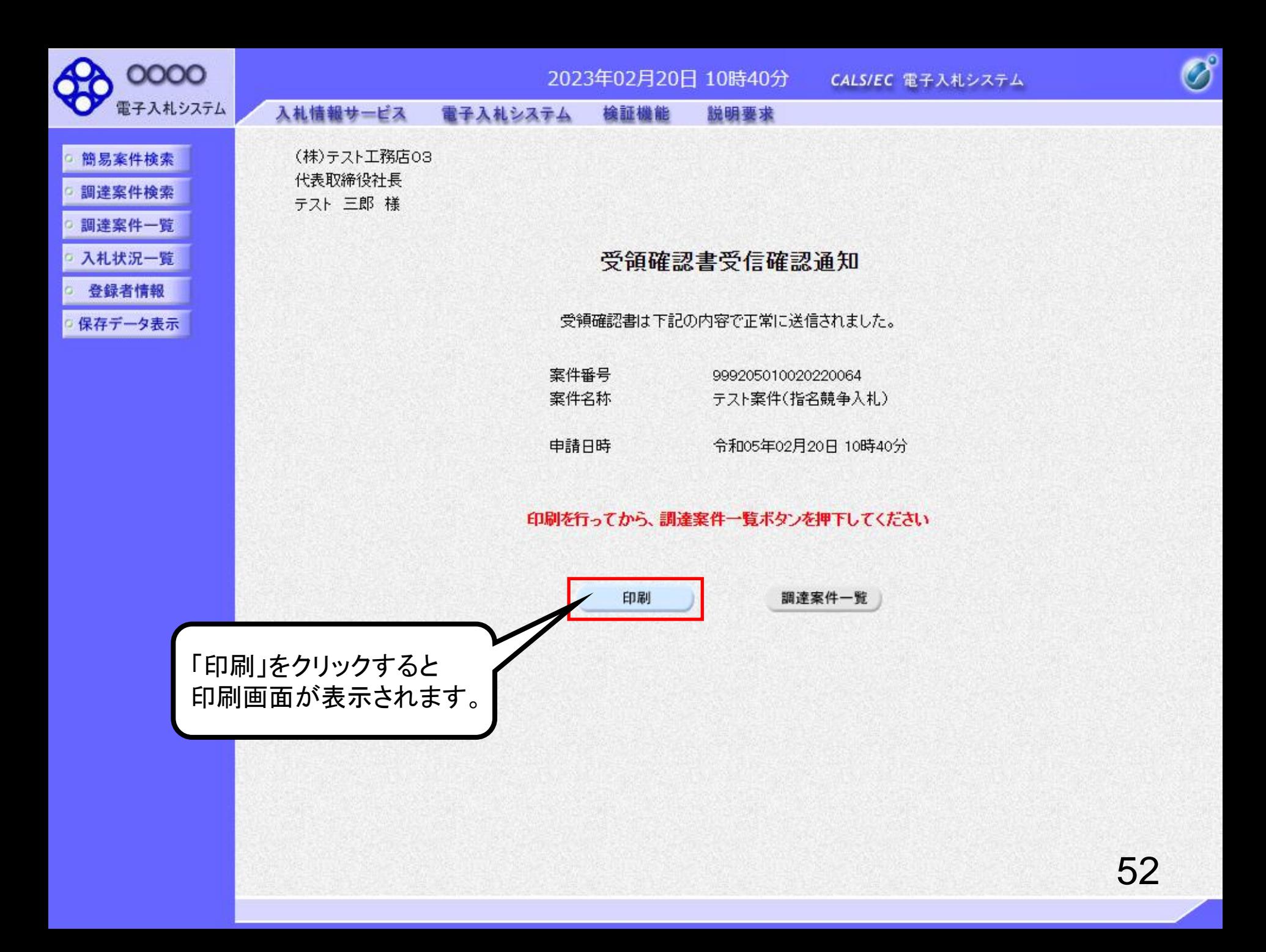

### 受領確認書受信確認通知

受領確認書は下記の内容で正常に送信されました。

- 案件番号 999205010020220064 案件名称 テスト案件(指名競争入札)
- 申請日時 令和05年02月20日 10時40分

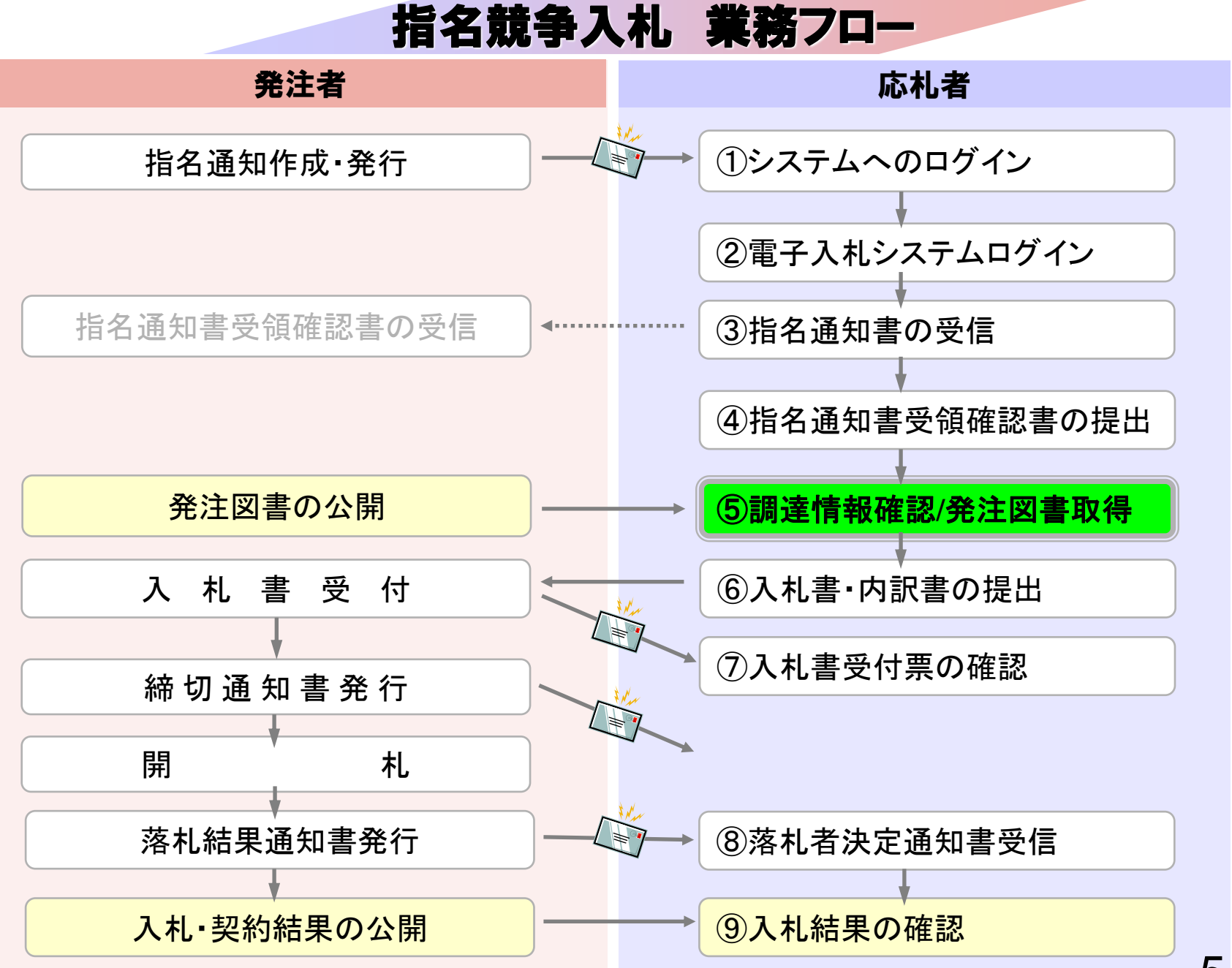

# ⑤調達情報確認/発注図書取得

入札に関わる公告や発注図書を取得します。 指名通知書にパスワードが記載されている場合には発注図書 取得に必要となりますので控えておいてください。

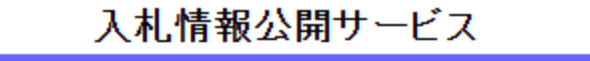

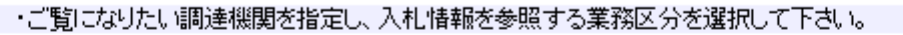

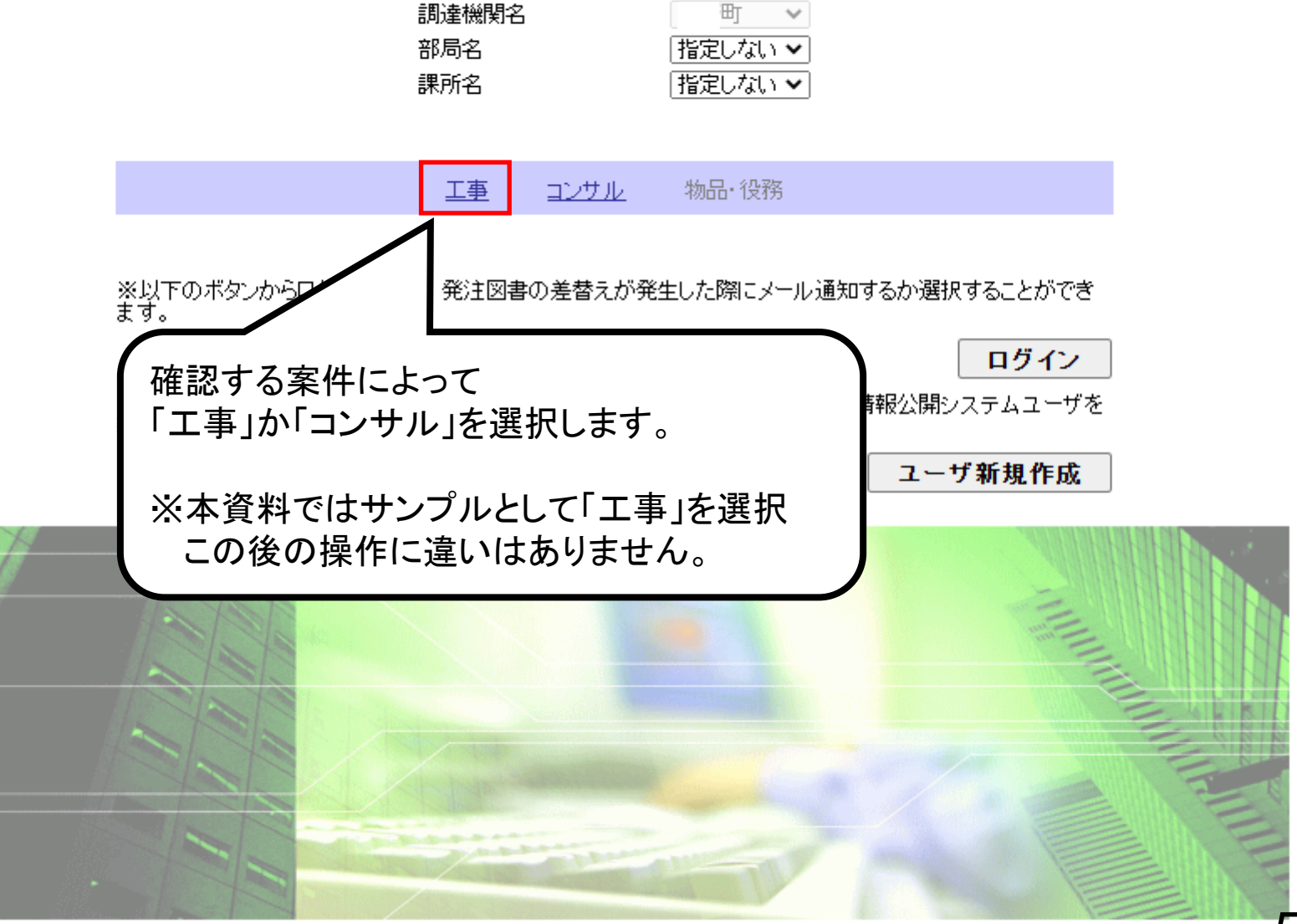

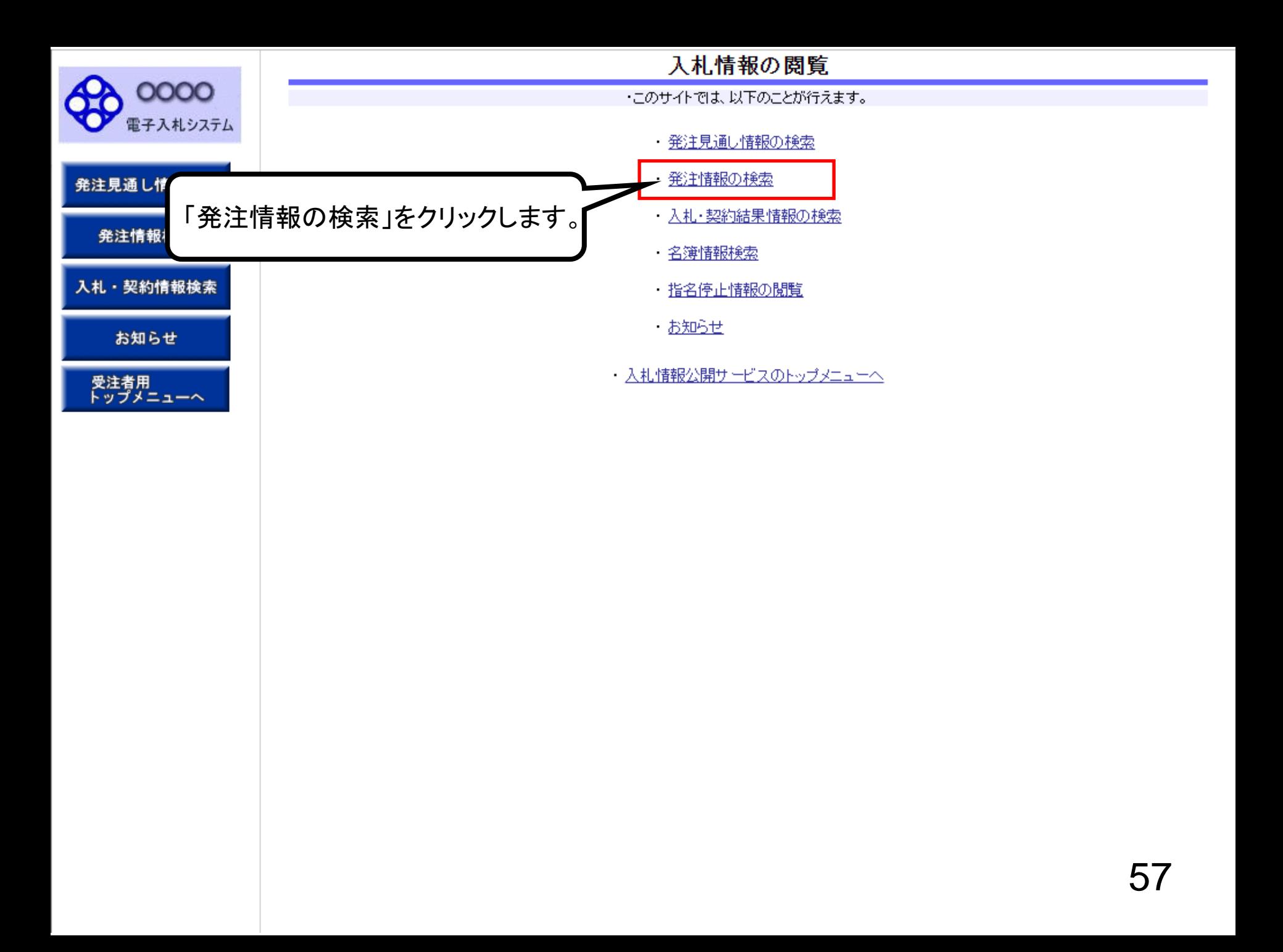

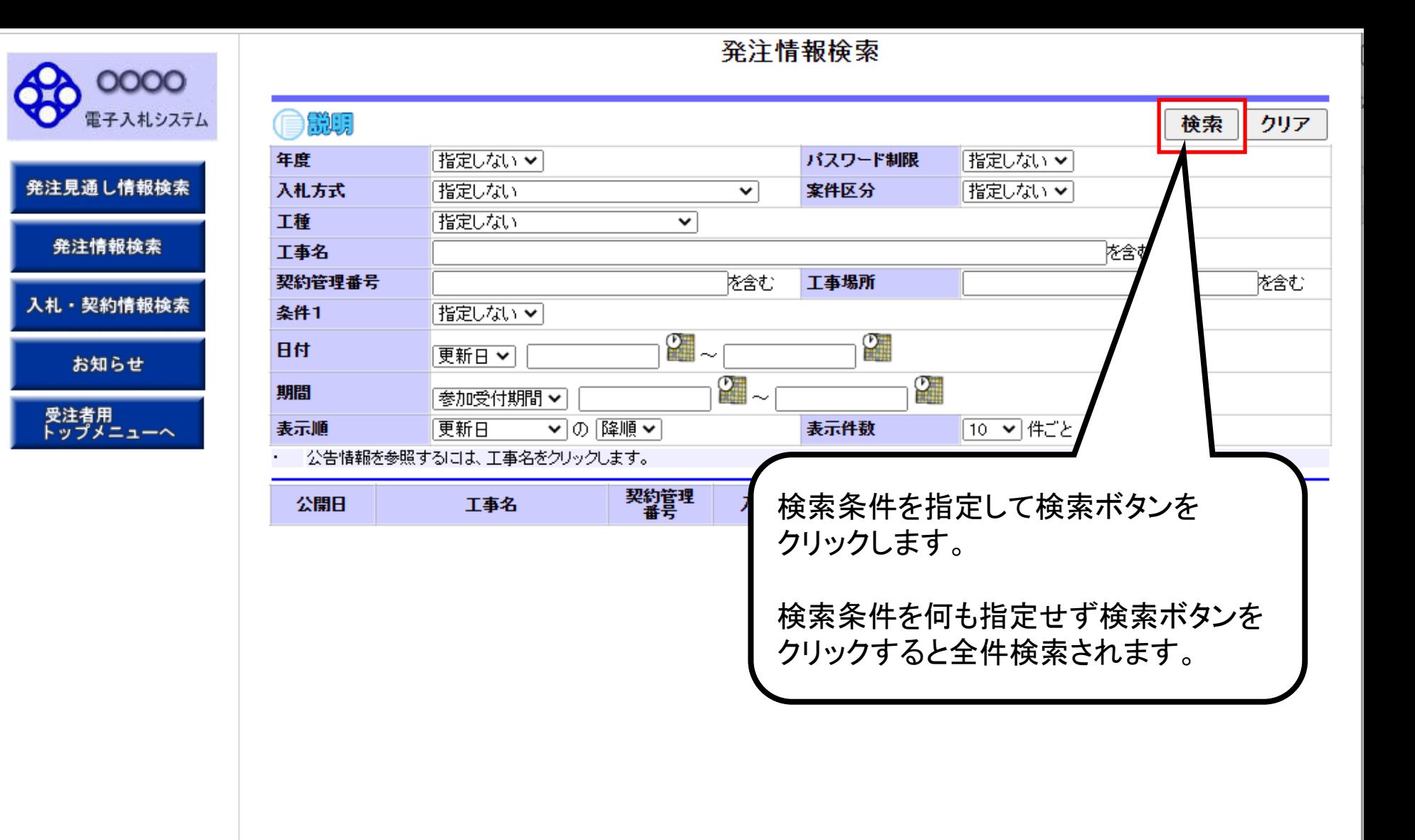

# 発注情報検索

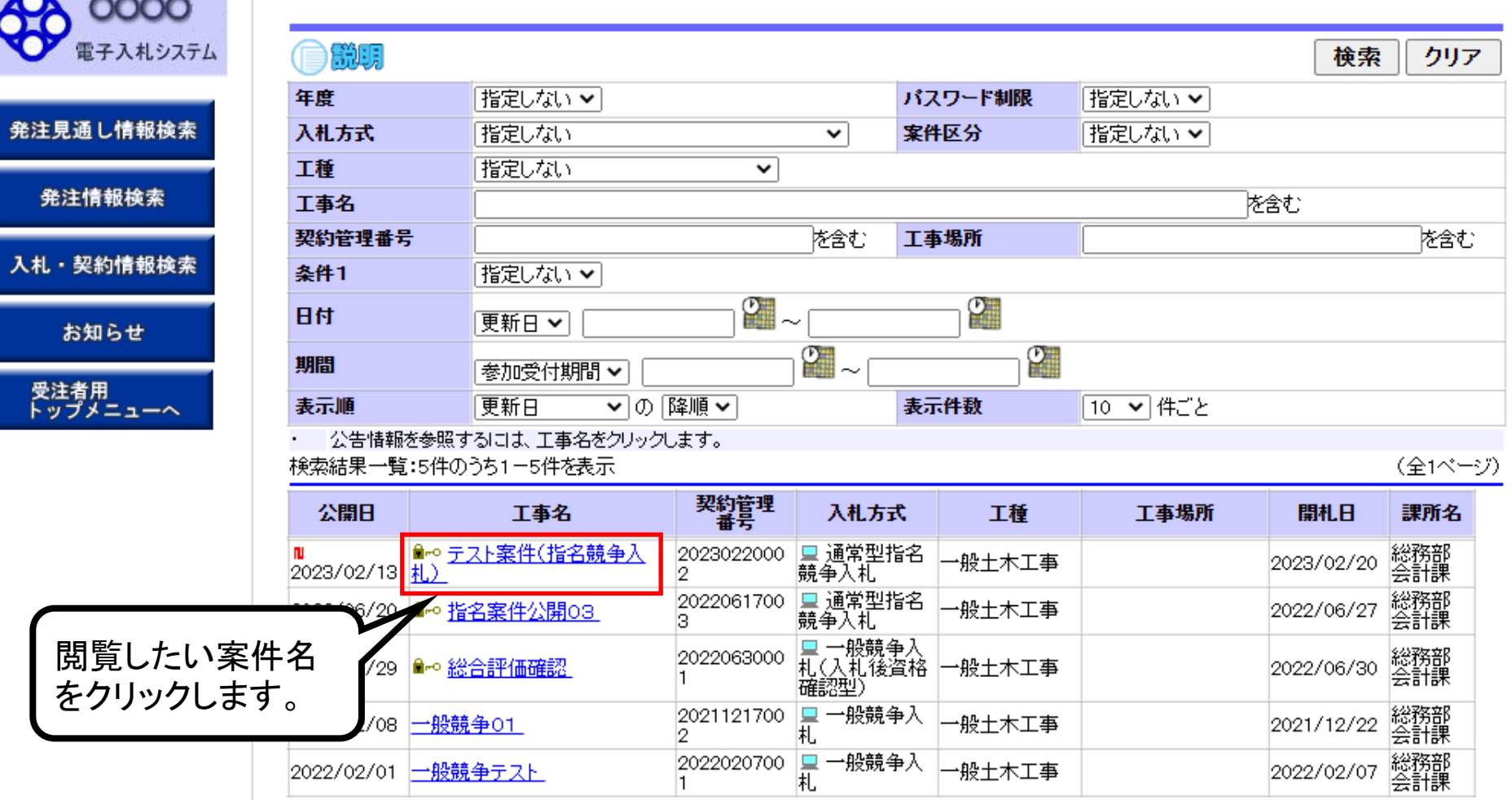

J

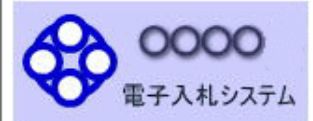

発注見通し情報検索

発注情報検索

入札・契約情報検索

お知らせ

受注者用<br>トップメニューへ

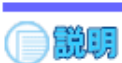

## 発注情報閱覧

戻る

#### 再新日:2002/02/20

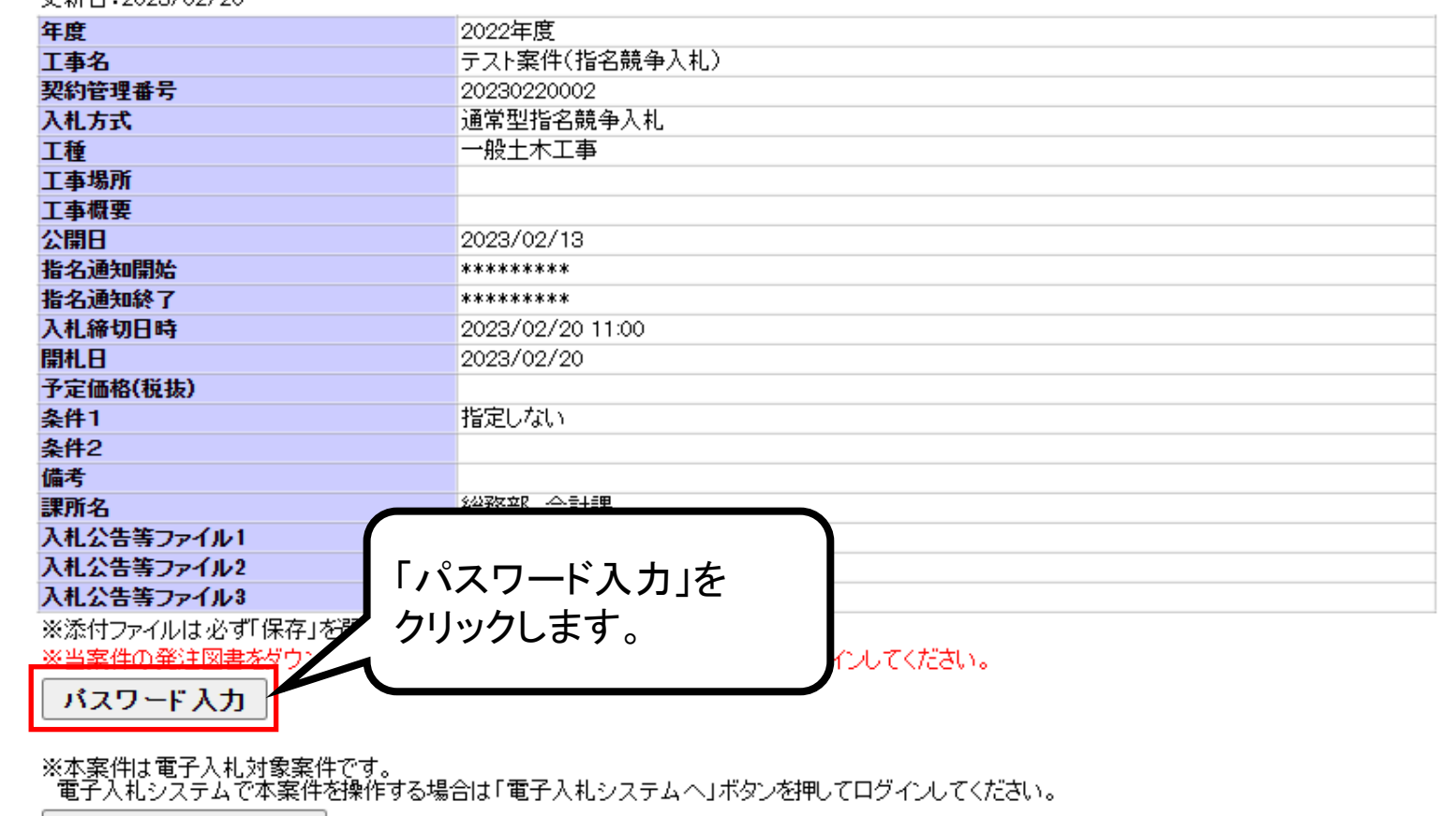

電子入札システムへ

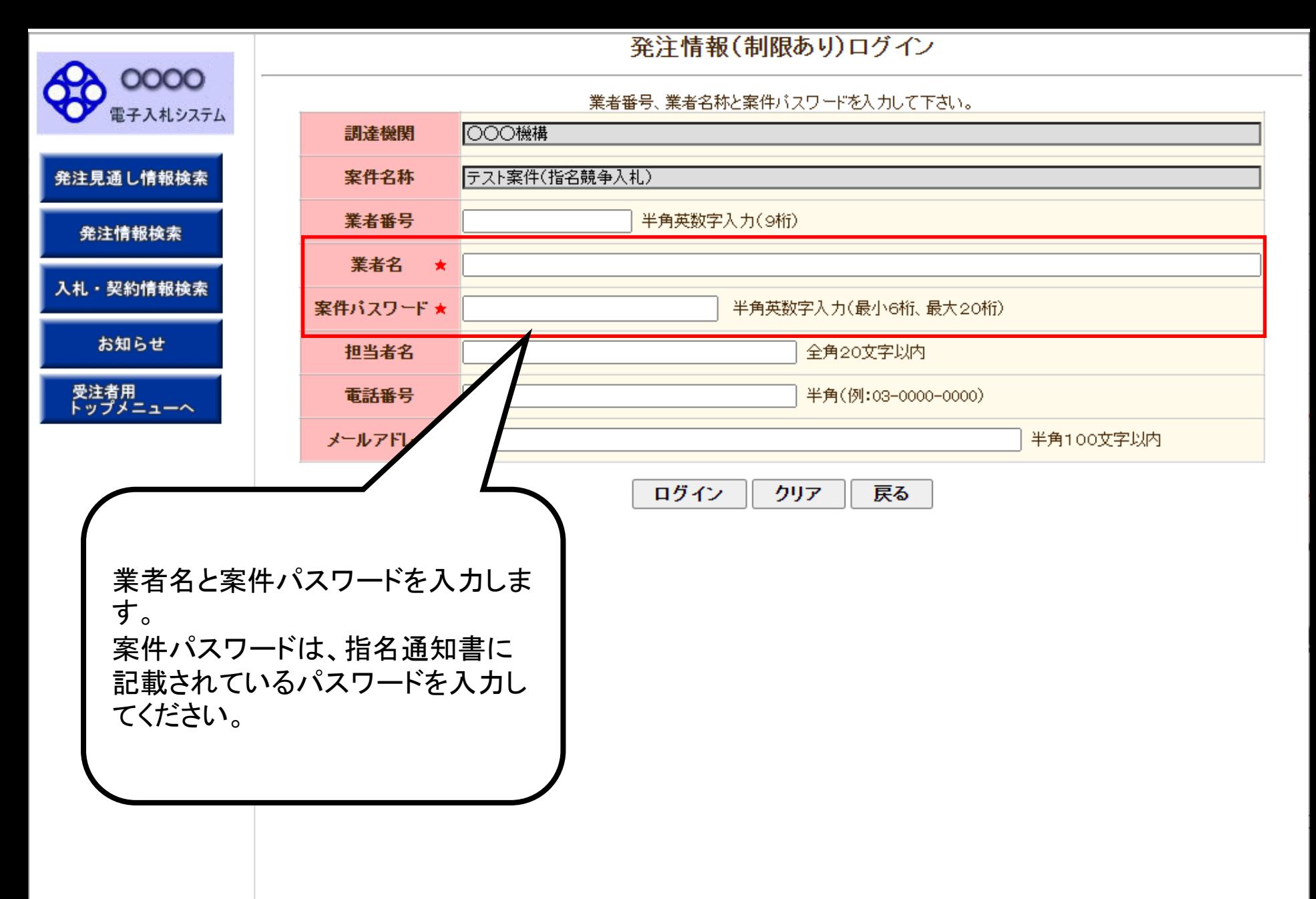

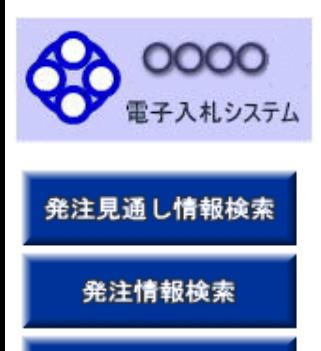

入札・契約情報検索

お知らせ

受注者用<br>トップメニューへ

ž

## 発注情報(制限あり)ログイン

業者番号、業者名称と案件バスワードを入力して下さい。

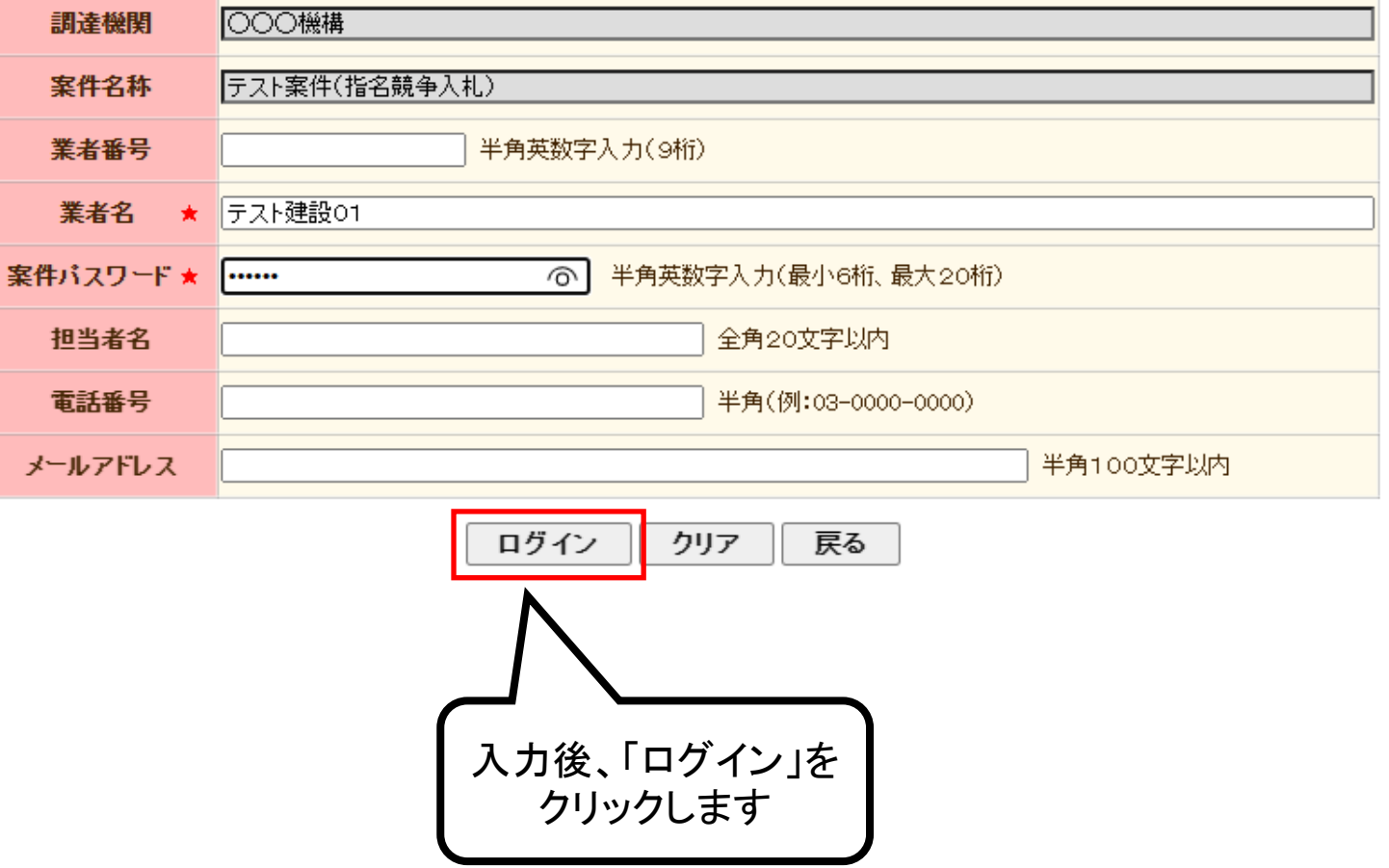

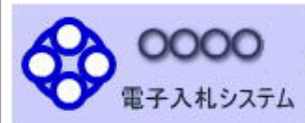

発注見通し情報検索

発注情報検索

入札・契約情報検索

お知らせ

受注者用<br>トップメニューへ

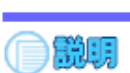

# 発注情報閱覧

戻る

#### 更新日:2023/02/20

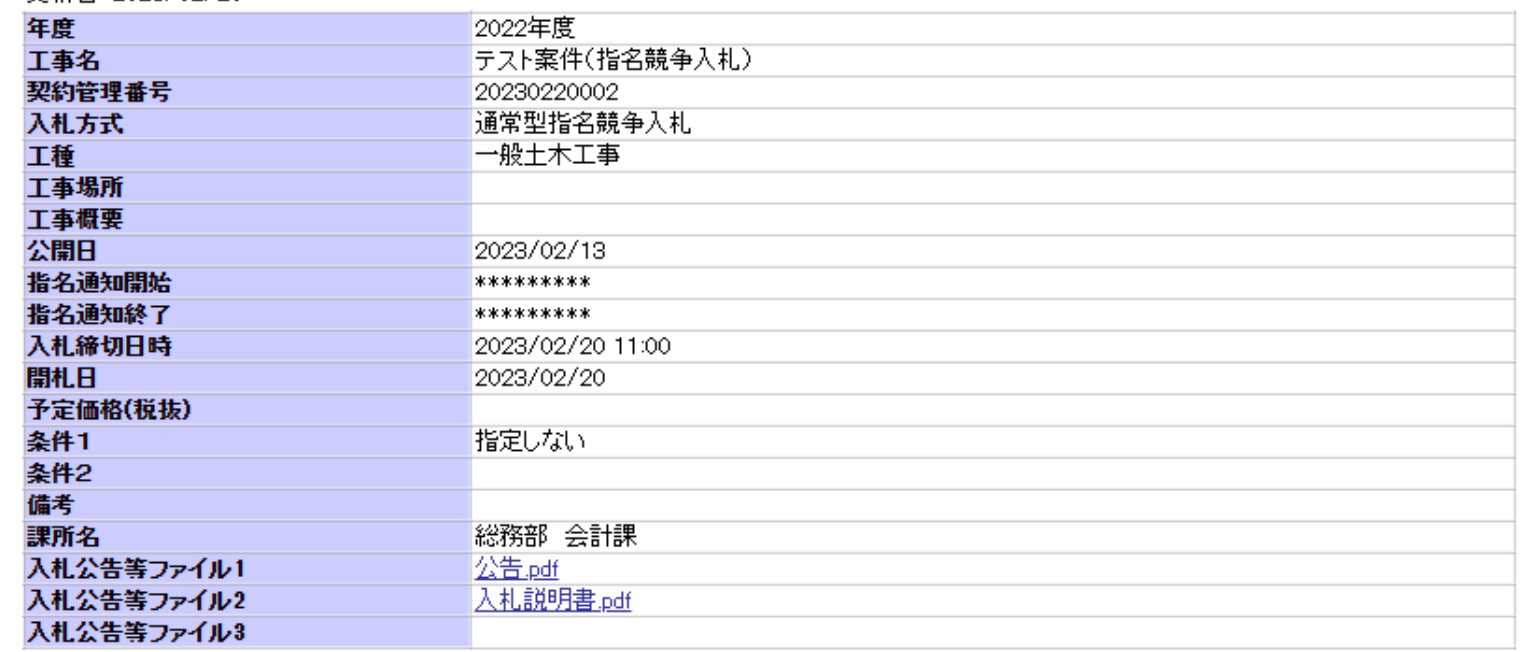

#### **常注图** 主

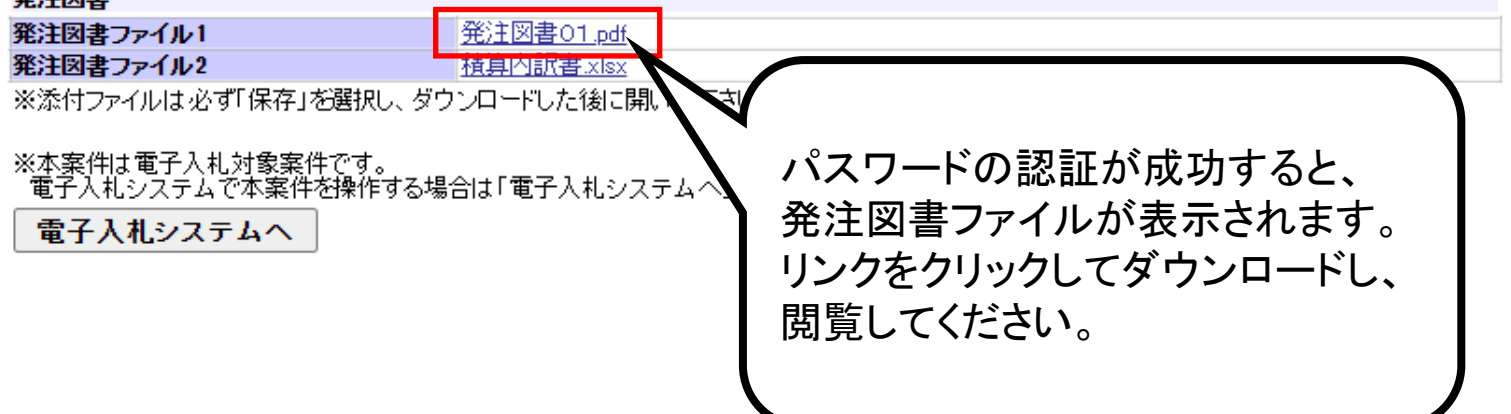

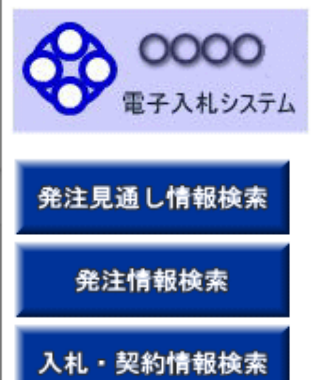

お知らせ

受注者用<br>トップメニューへ

●説明

## 発注情報閱覧

戻る

#### 更新日:2023/02/20

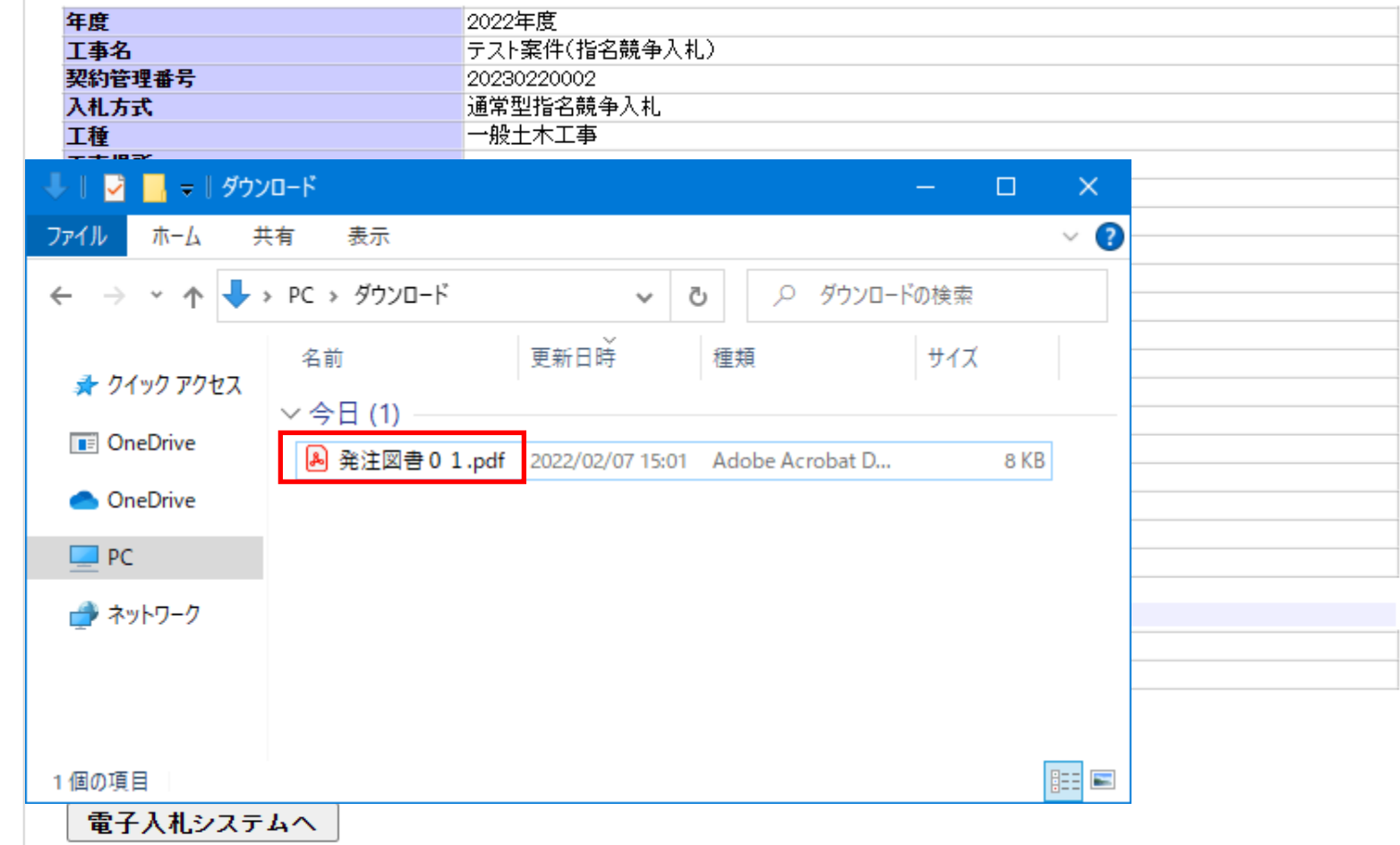

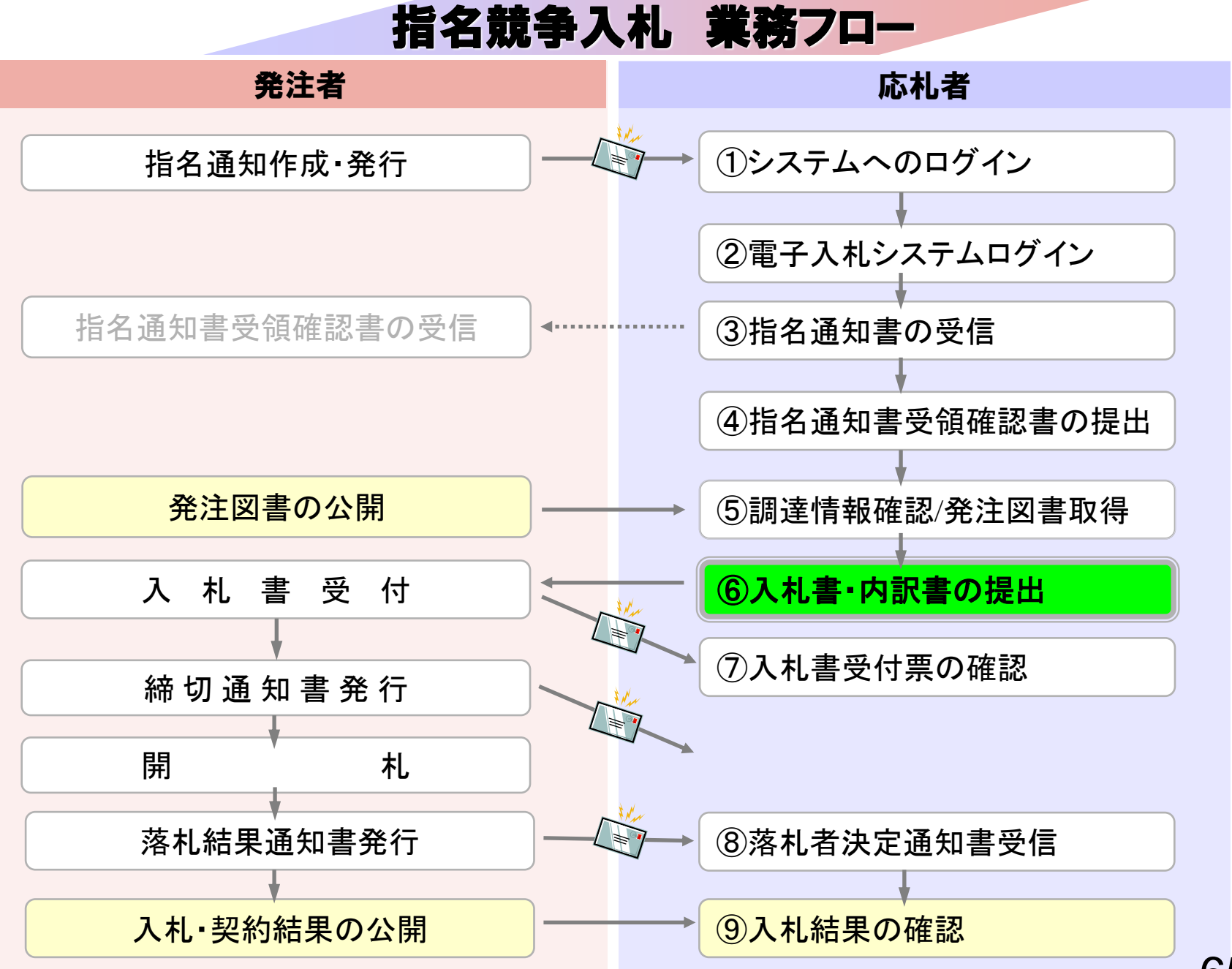

# ⑥入札書・内訳書の提出

入札書を提出します。

内訳書が必要な案件は入札書と同時に提出しますので事前に 準備しておいてください。

入札書受付締切日時を過ぎると入札書の提出ができなくなり ますのでご注意ください。

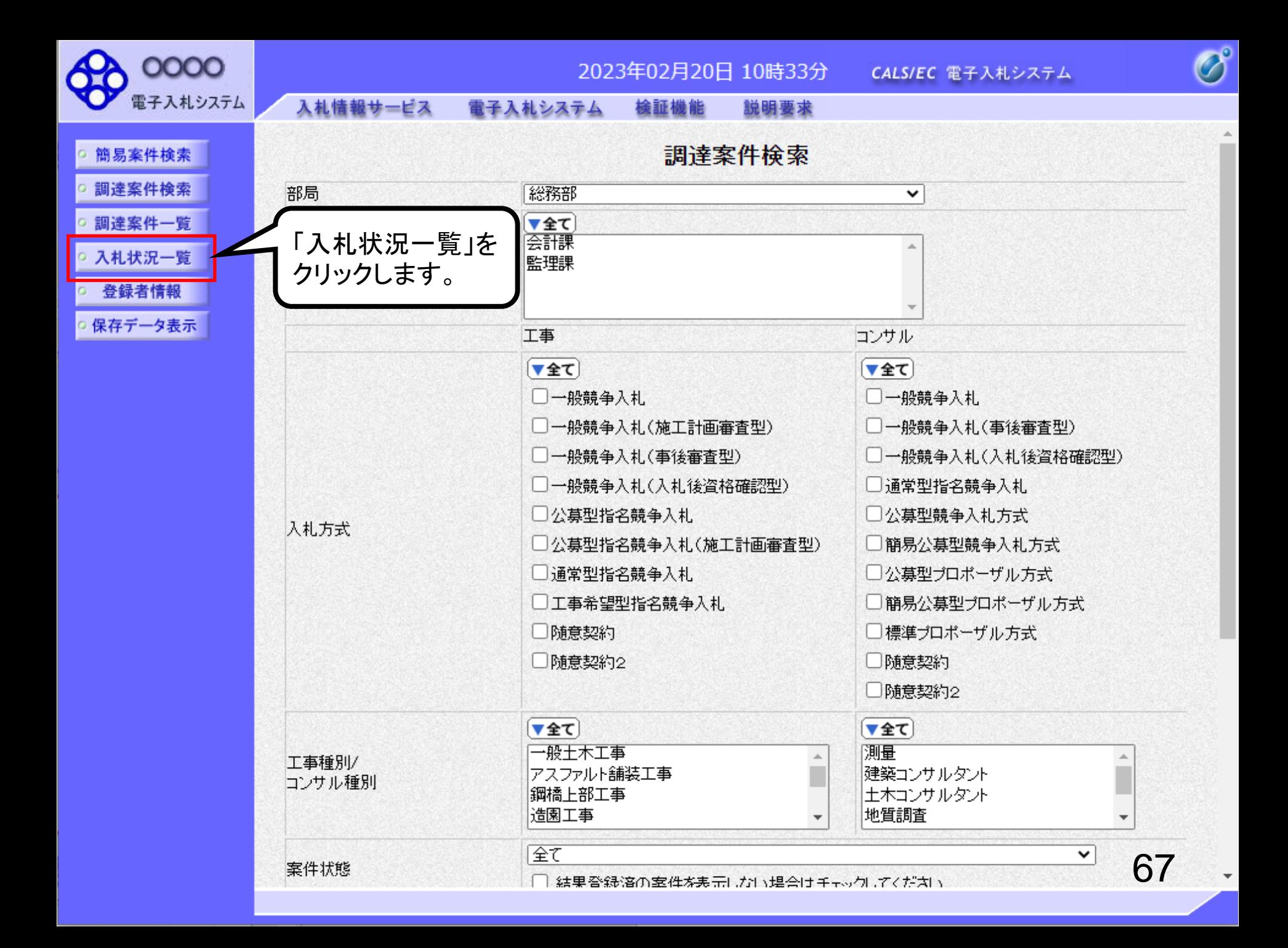

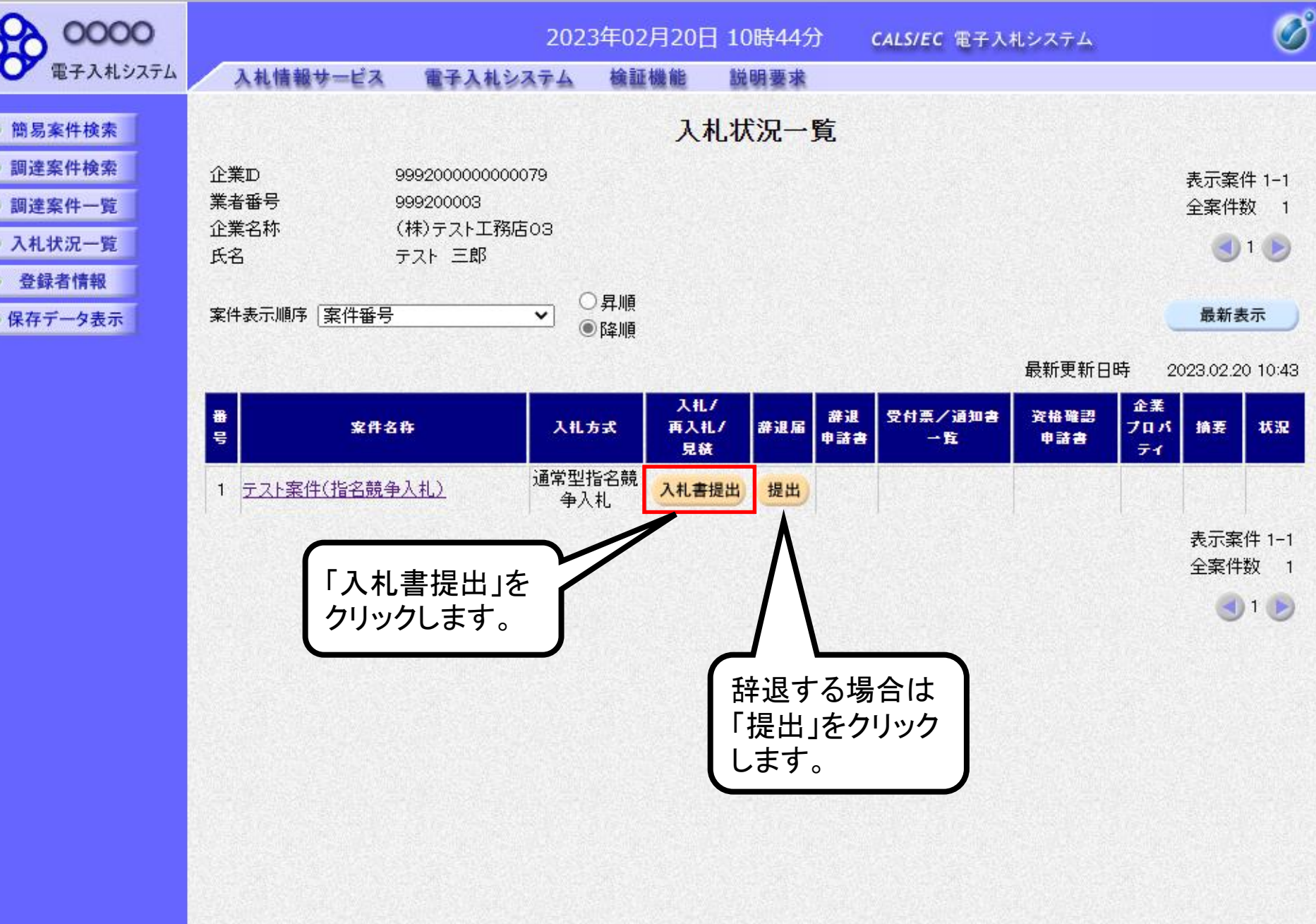

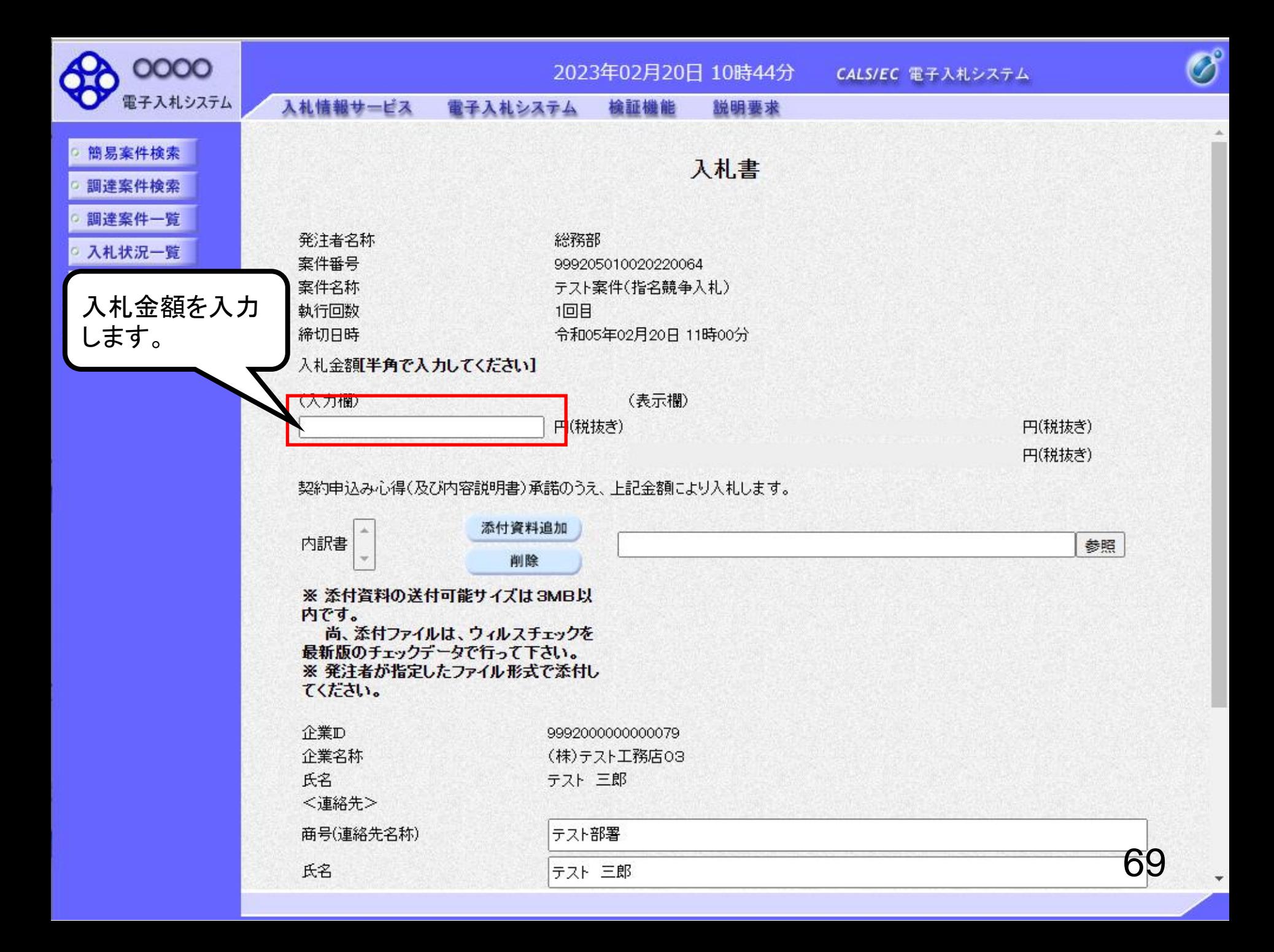

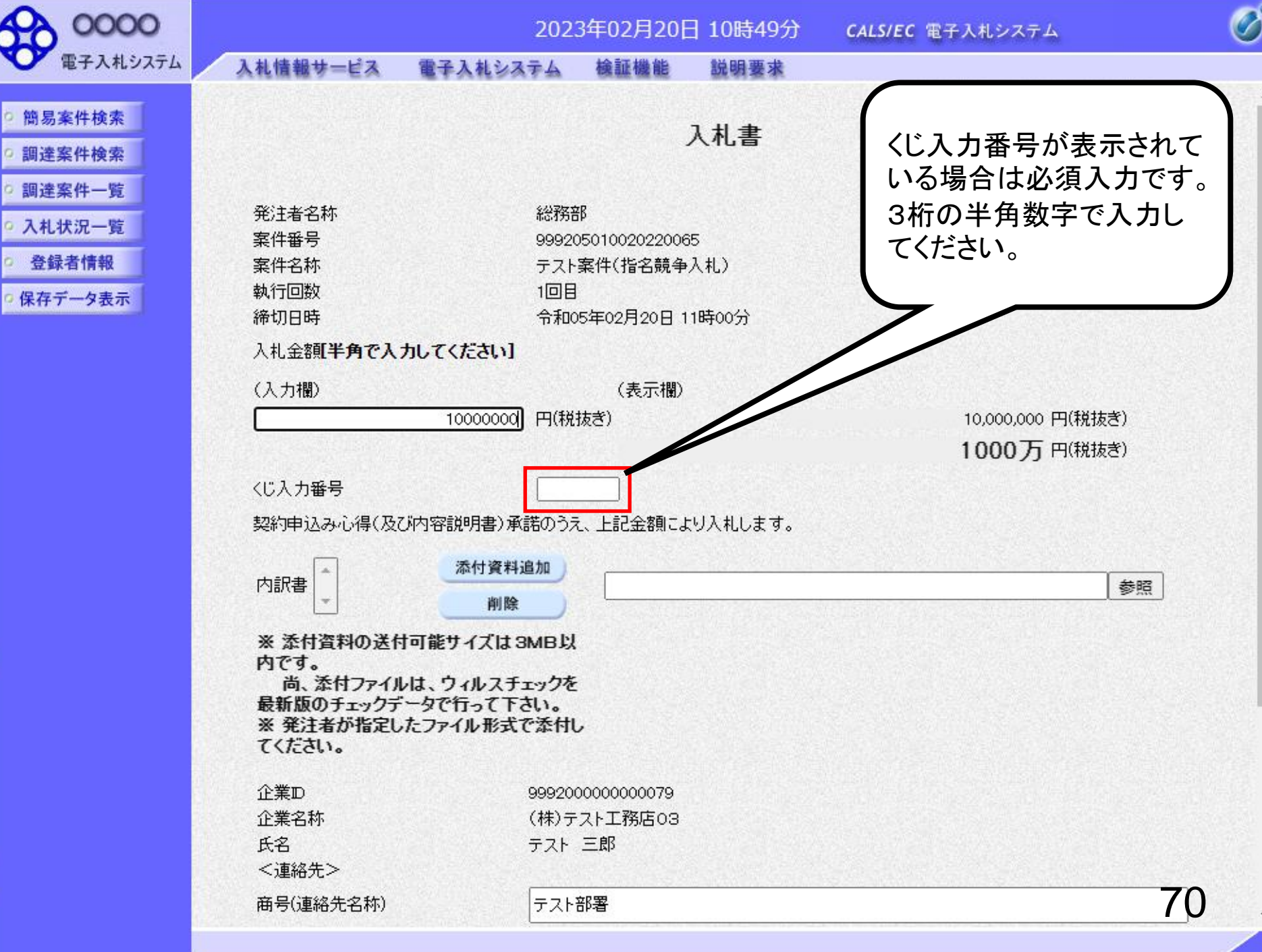

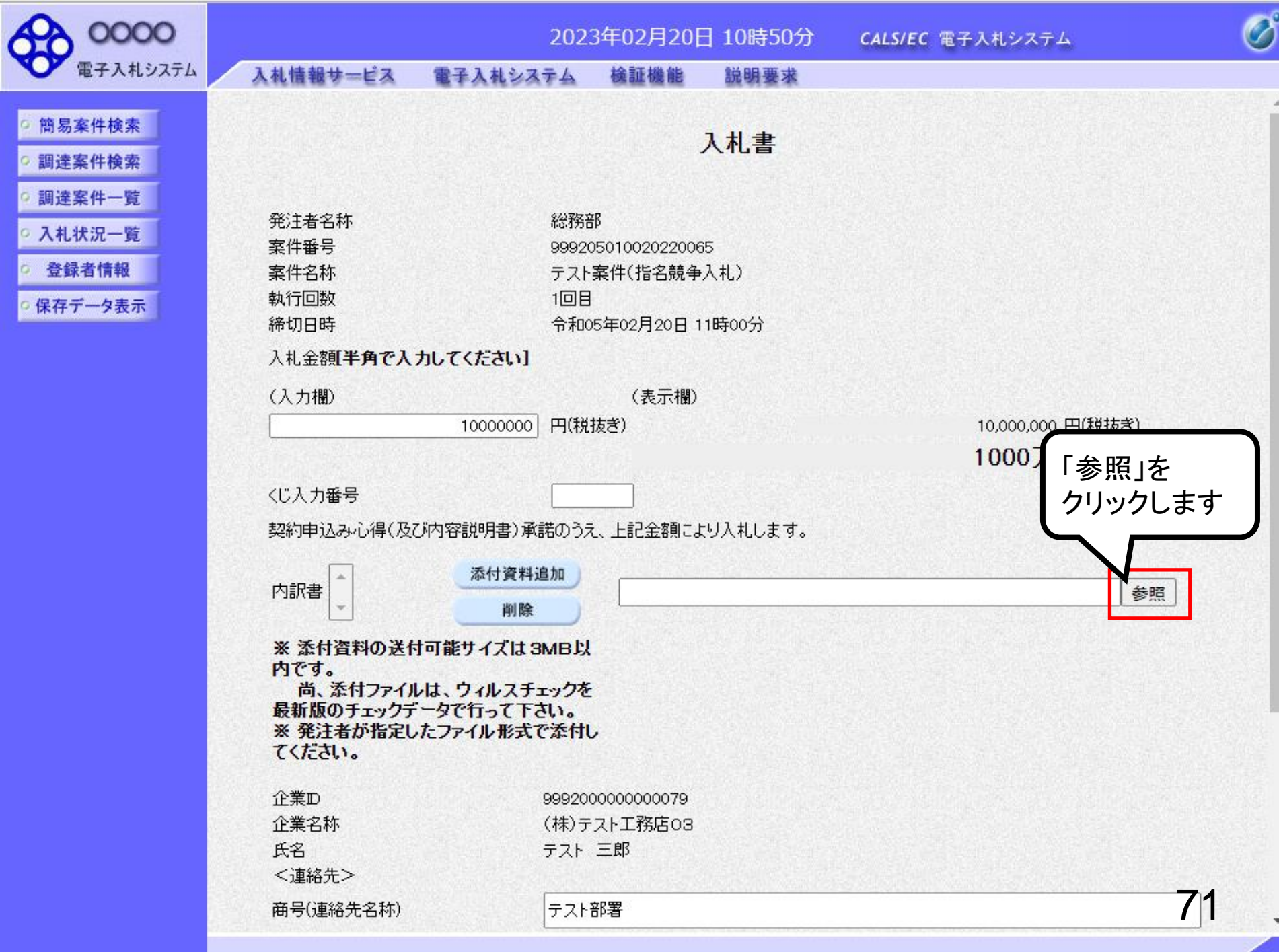

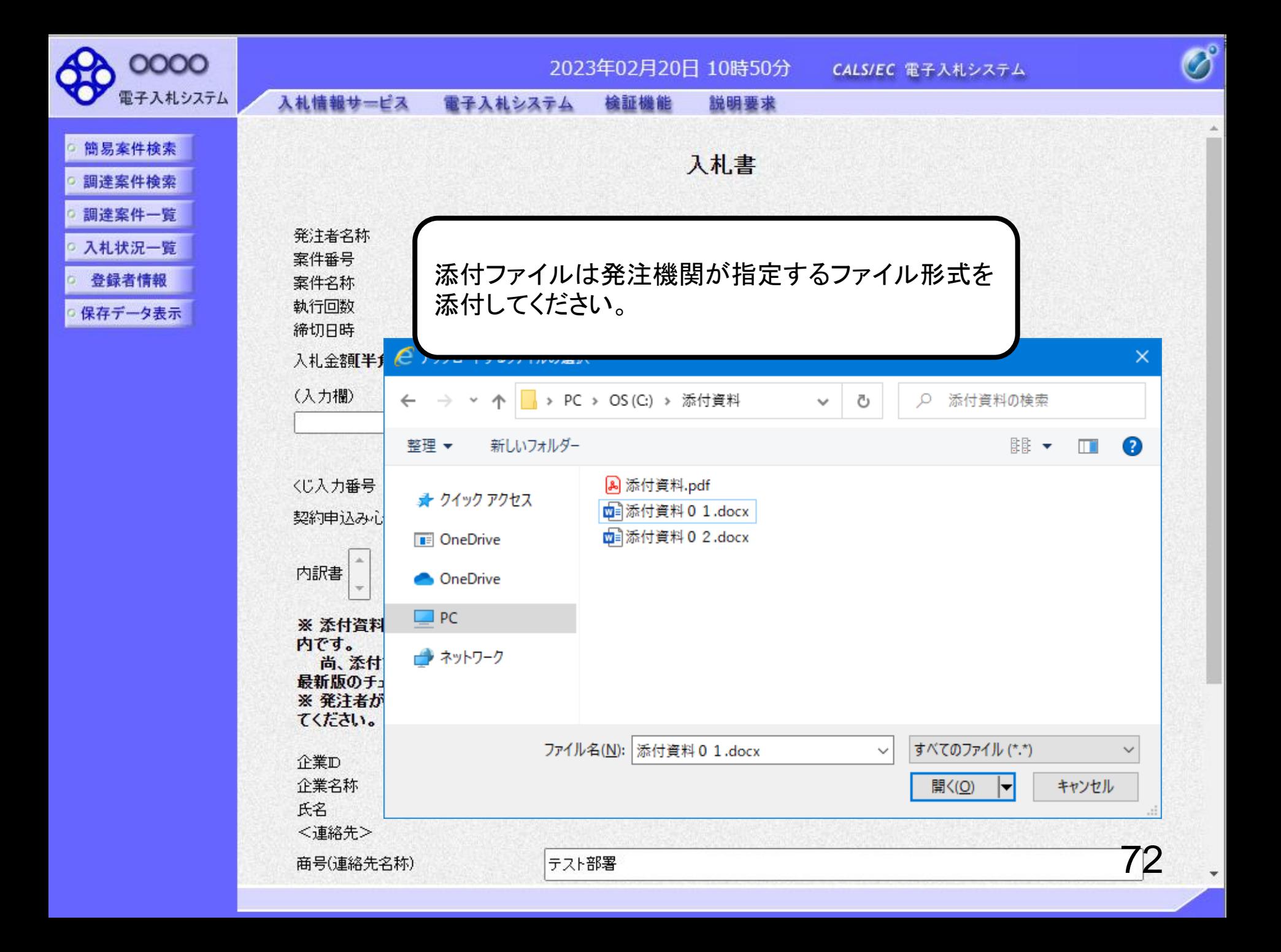

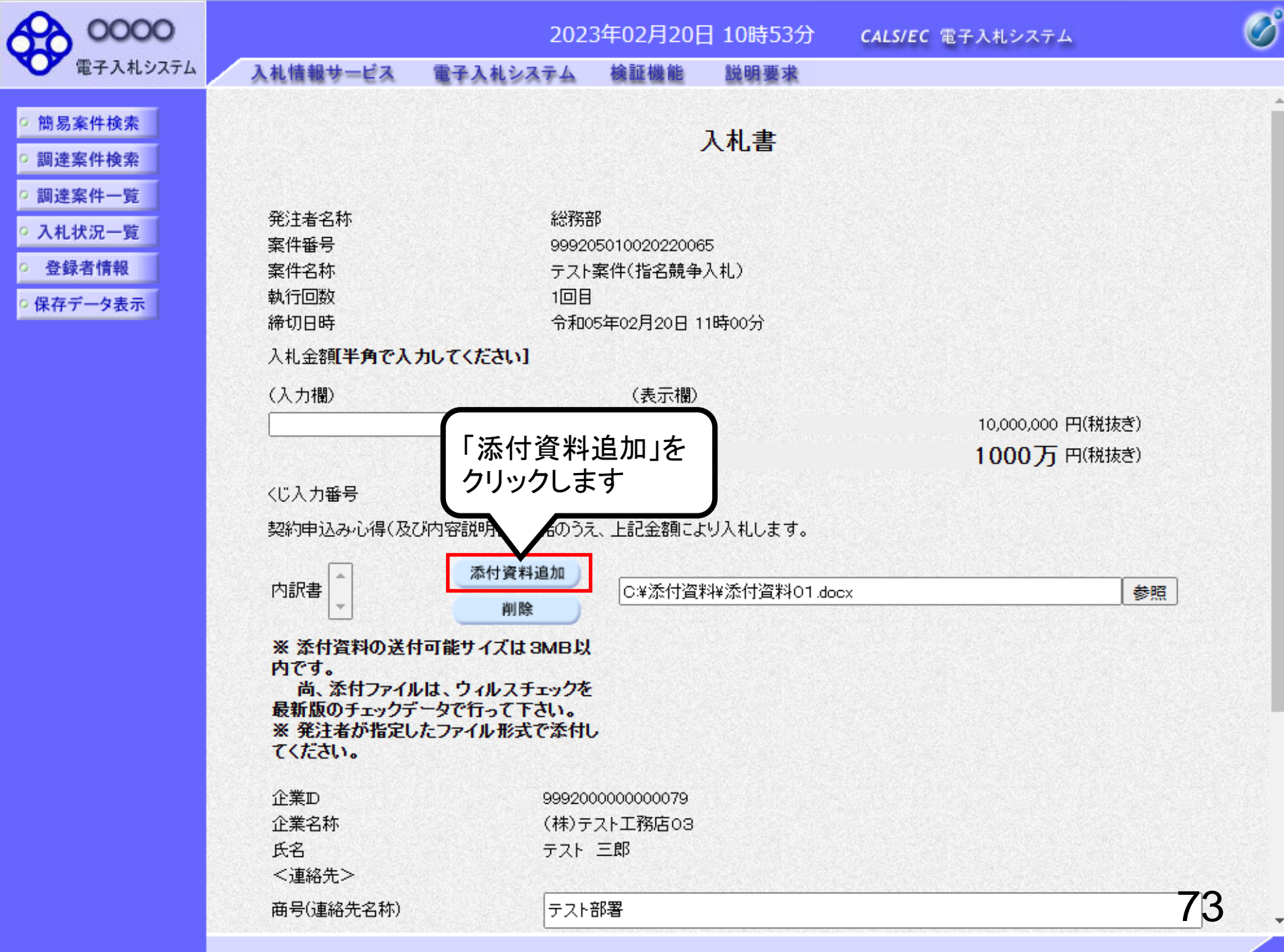

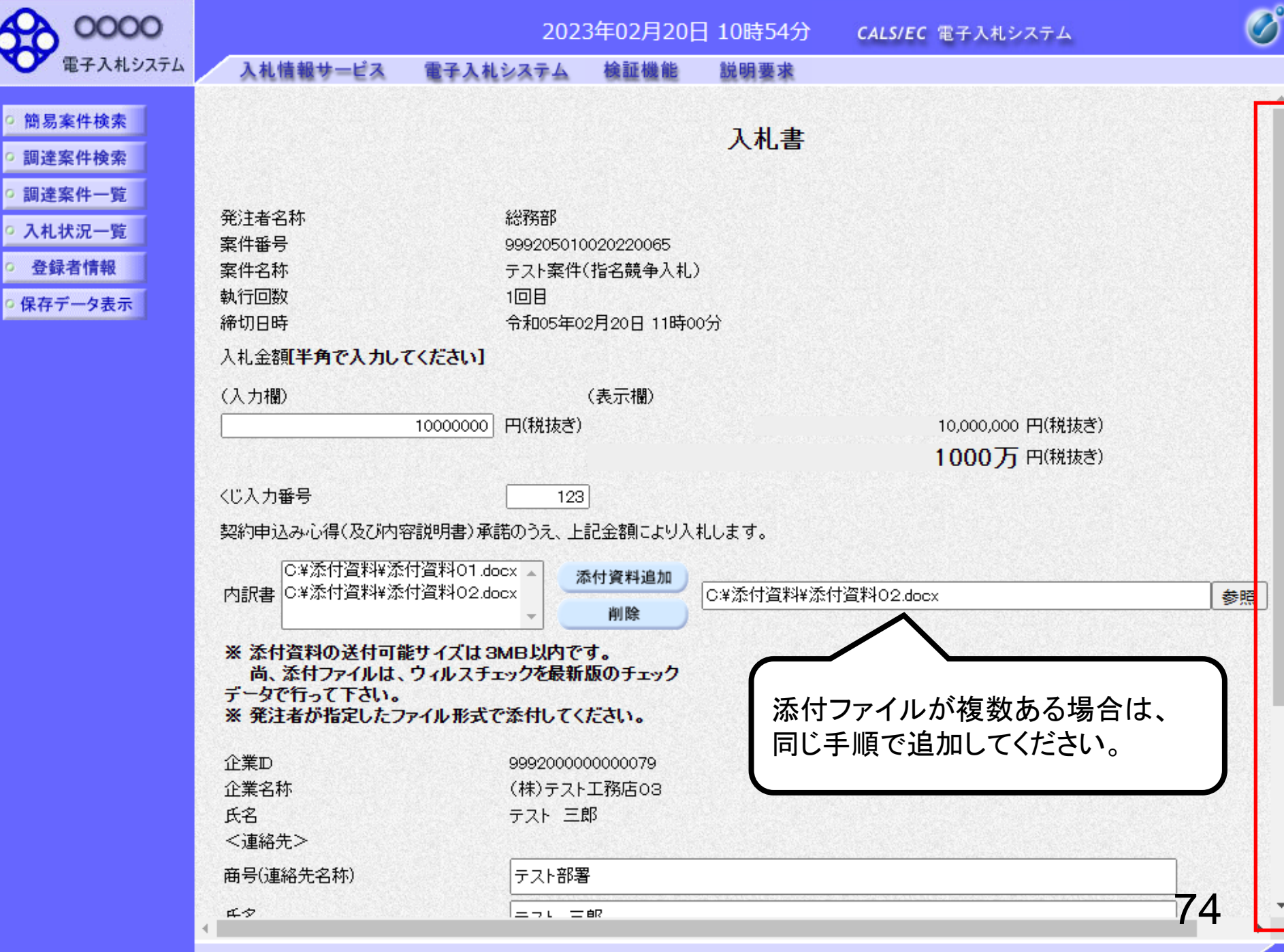

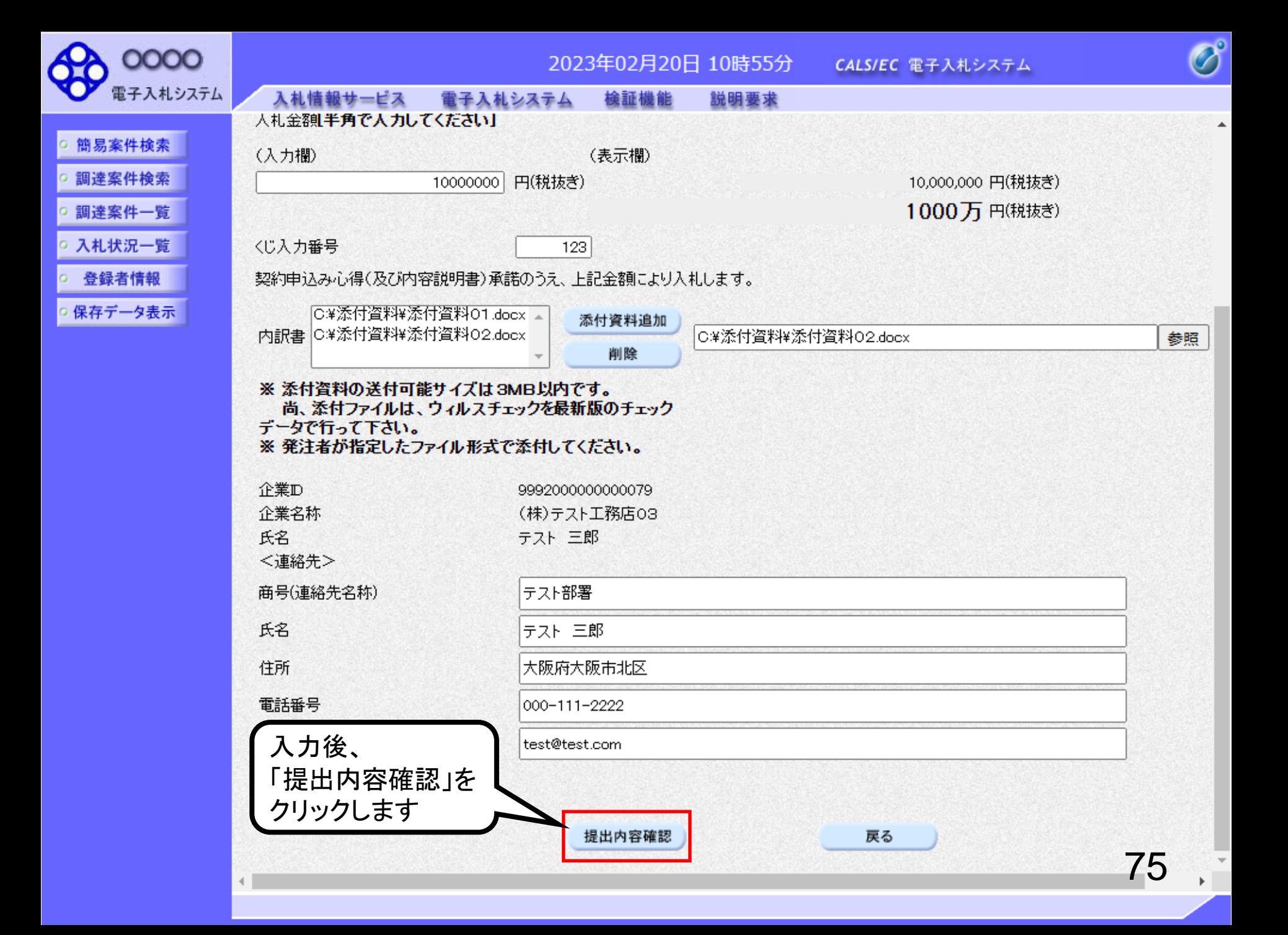

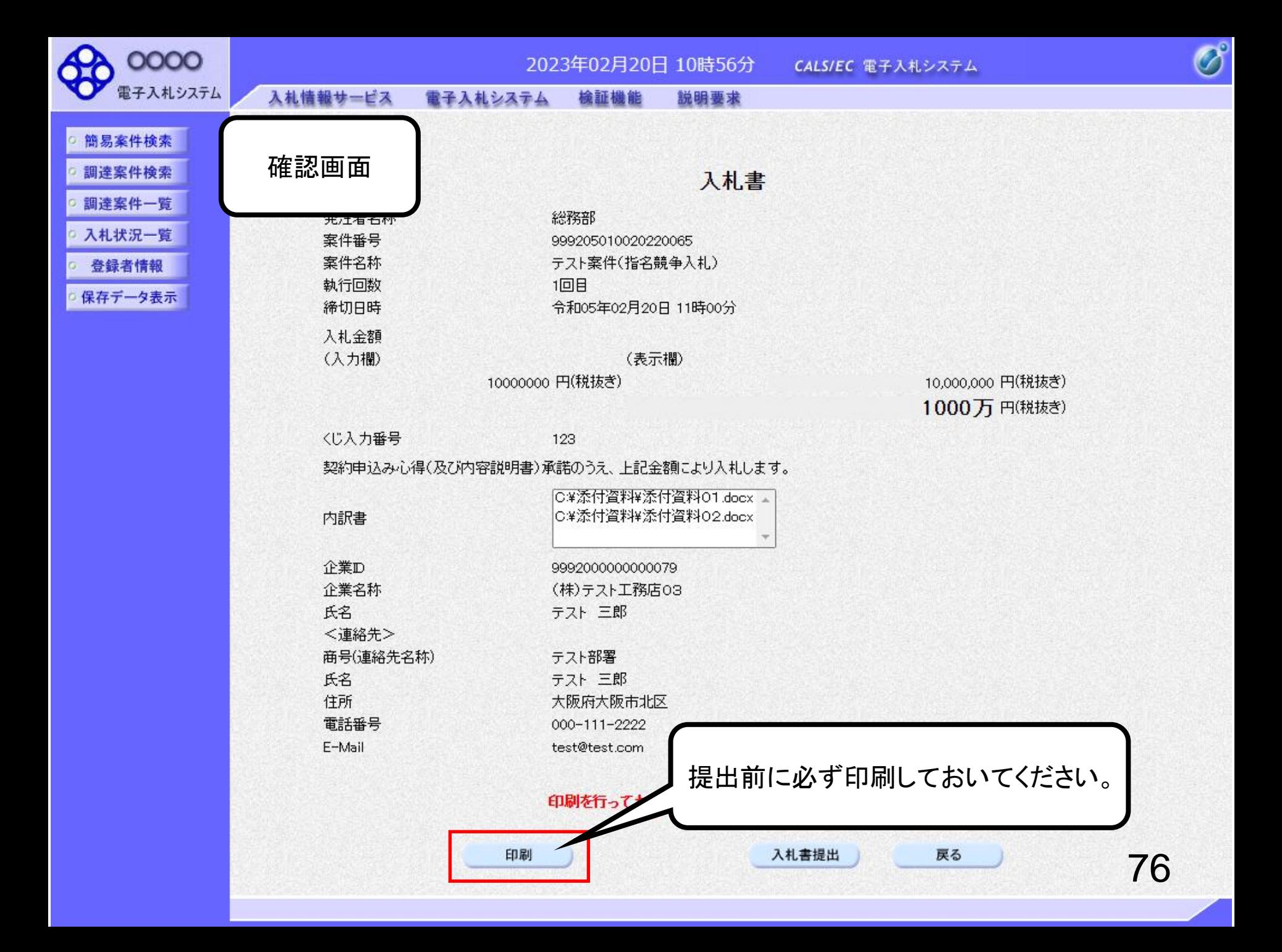

# 入札書

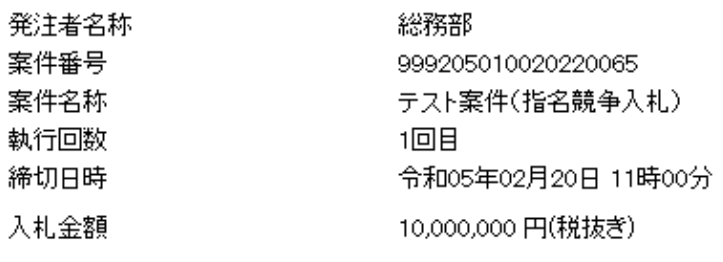

〈じ入力番号 123

契約申込み心得(及び内容説明書)承諾のうえ、上記金額により入札します。

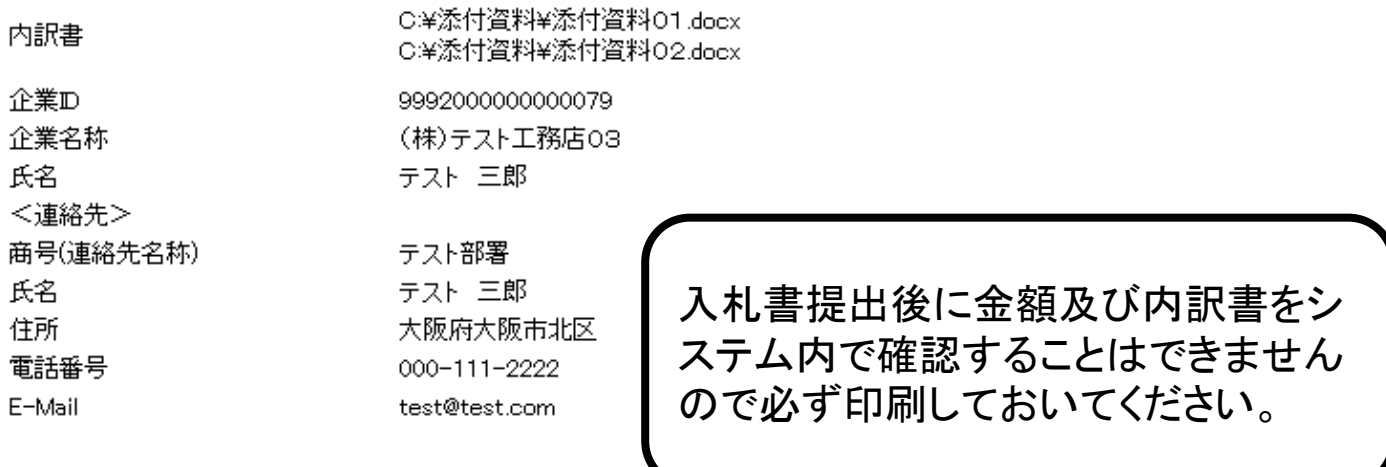

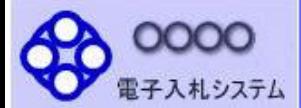

入札情報サービス

### ○ 入札状況一覧

- 登録者情報
- 保存データ表示

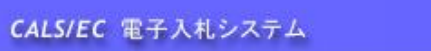

### 入札書

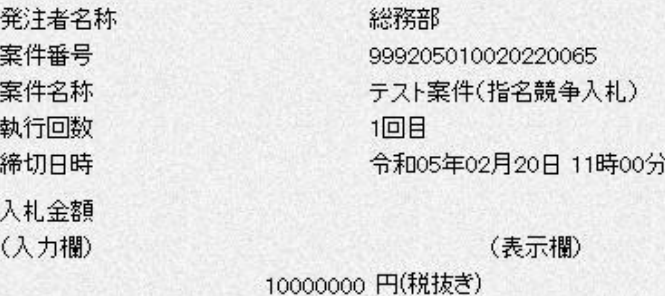

10,000,000 円(税抜き) 1000万 円(税抜き)

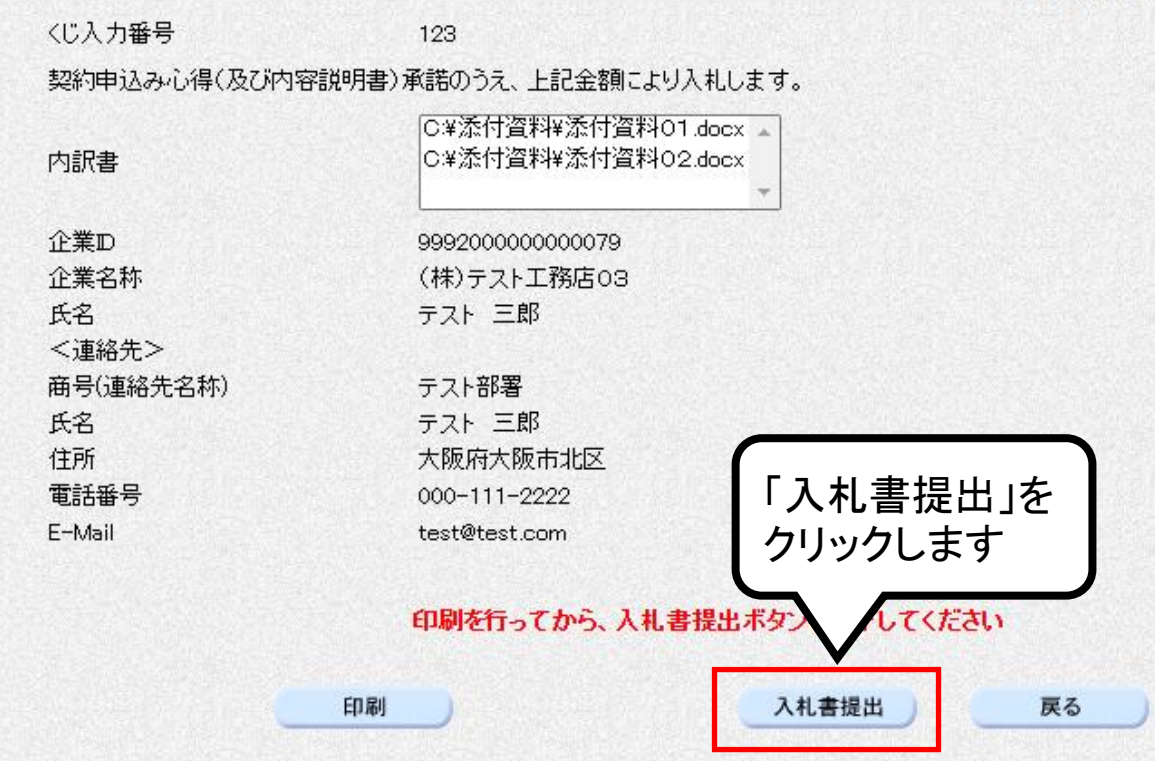

 $\overline{\mathscr{O}}^{\circ}$ 

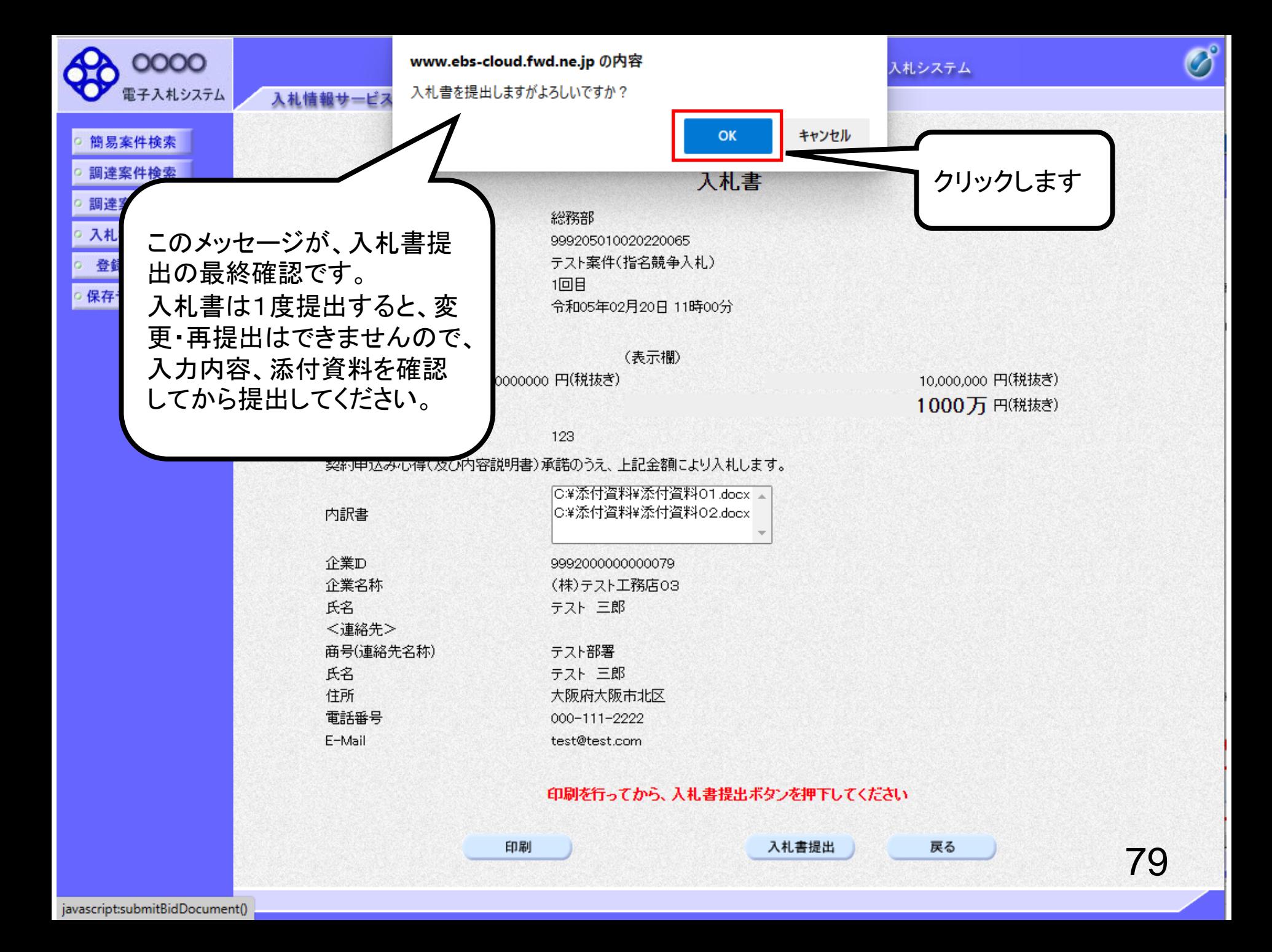

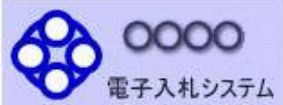

商易案件検索

調達案件検索

調達案件一覧 ○ 入札状況一覧 ○ 登録者情報

保存データ表示

2023年02月20日 10時57分 CALS/EC 電子入札システム

入札情報サービス 電子入札システム 檢証機能 説明要求

## 入札書受信確認通知

入札書は下記の内容で正常に送信されました。

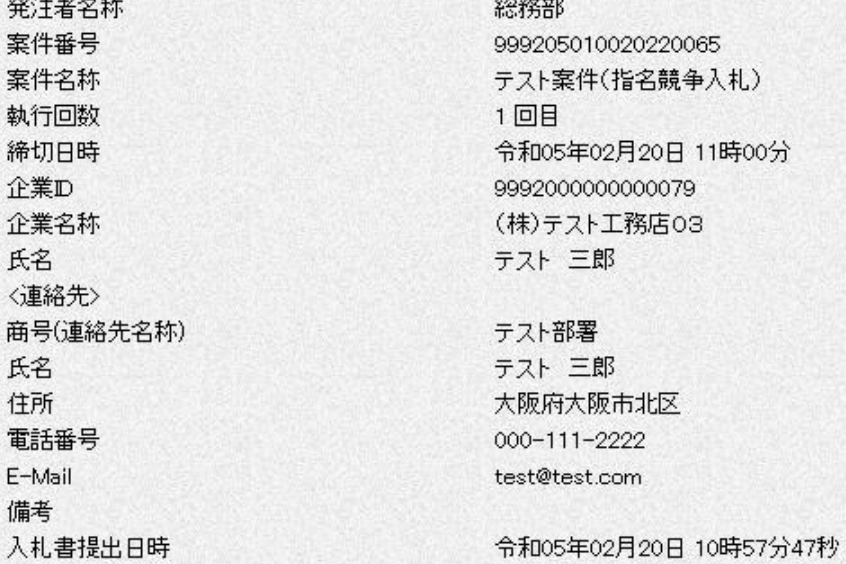

#### 印刷を行ってから、入札状況一覧ボタンを押下してください

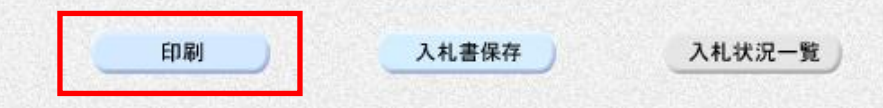

 $\overline{\mathscr{O}}$ 

# 入札書受信確認通知

入札書は下記の内容で正常に送信されました。

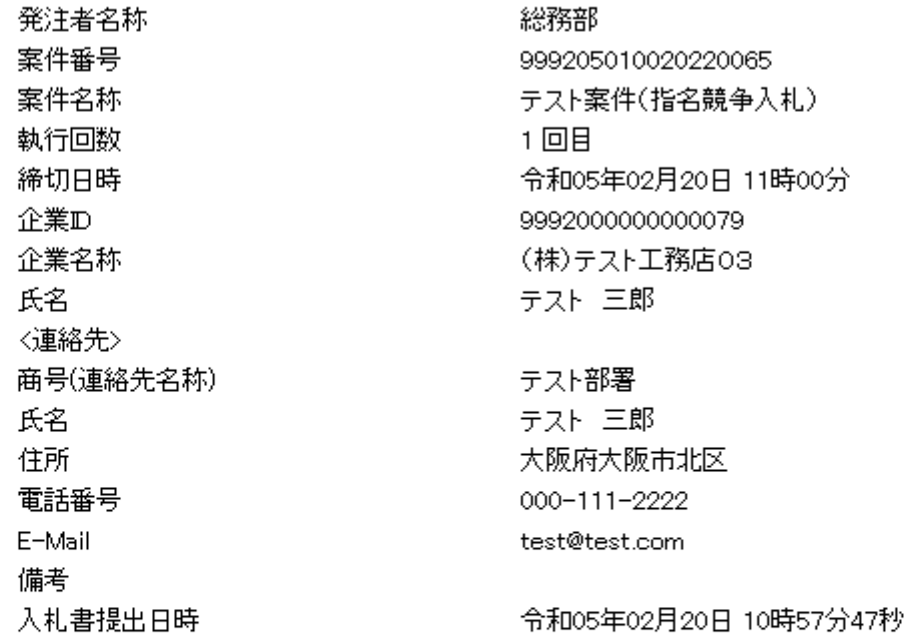

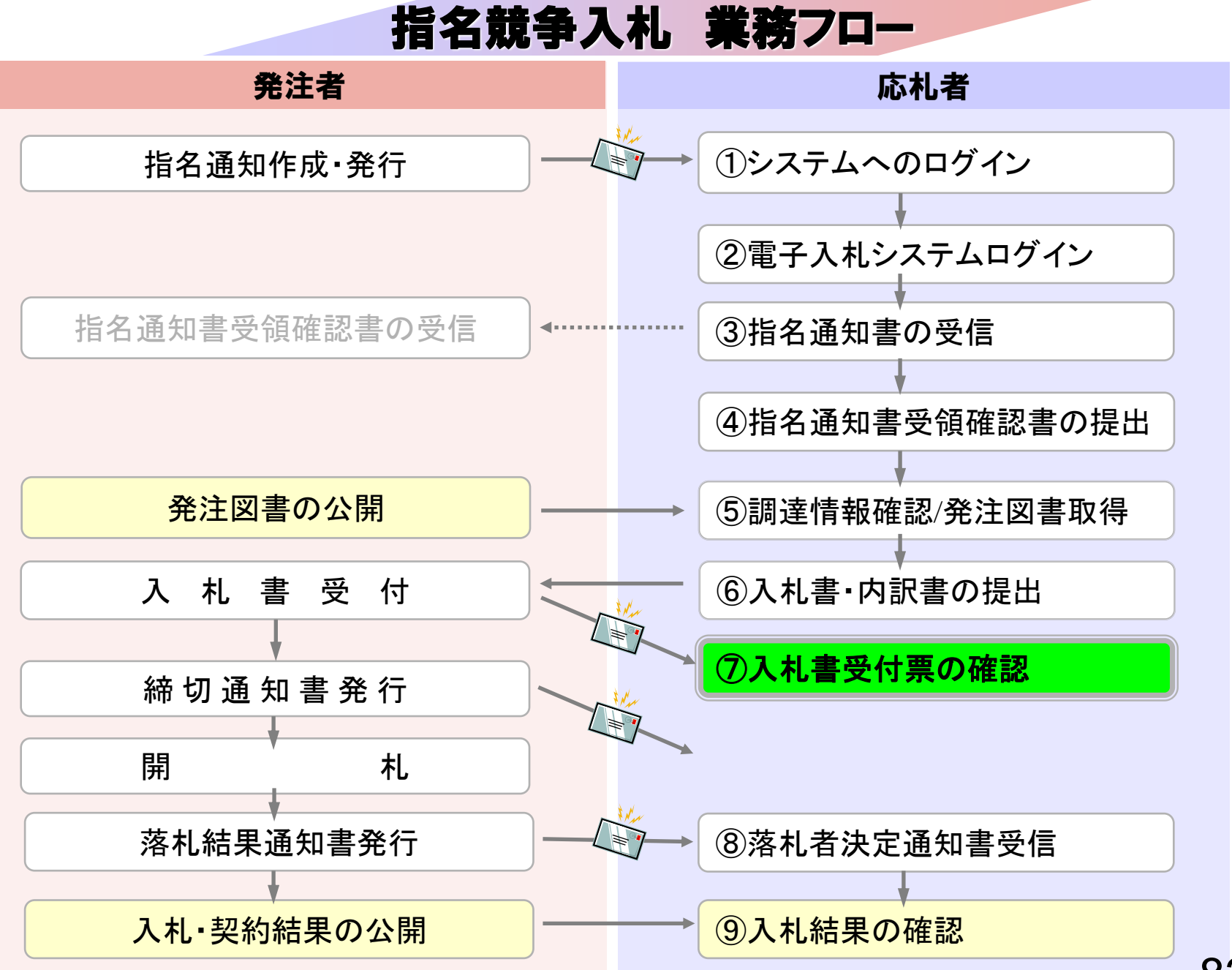

# ⑦入札書受付票の確認

入札書提出完了後、入札書受付票が自動発行されます。 (入札書受付票到着のお知らせメールが届きます。)

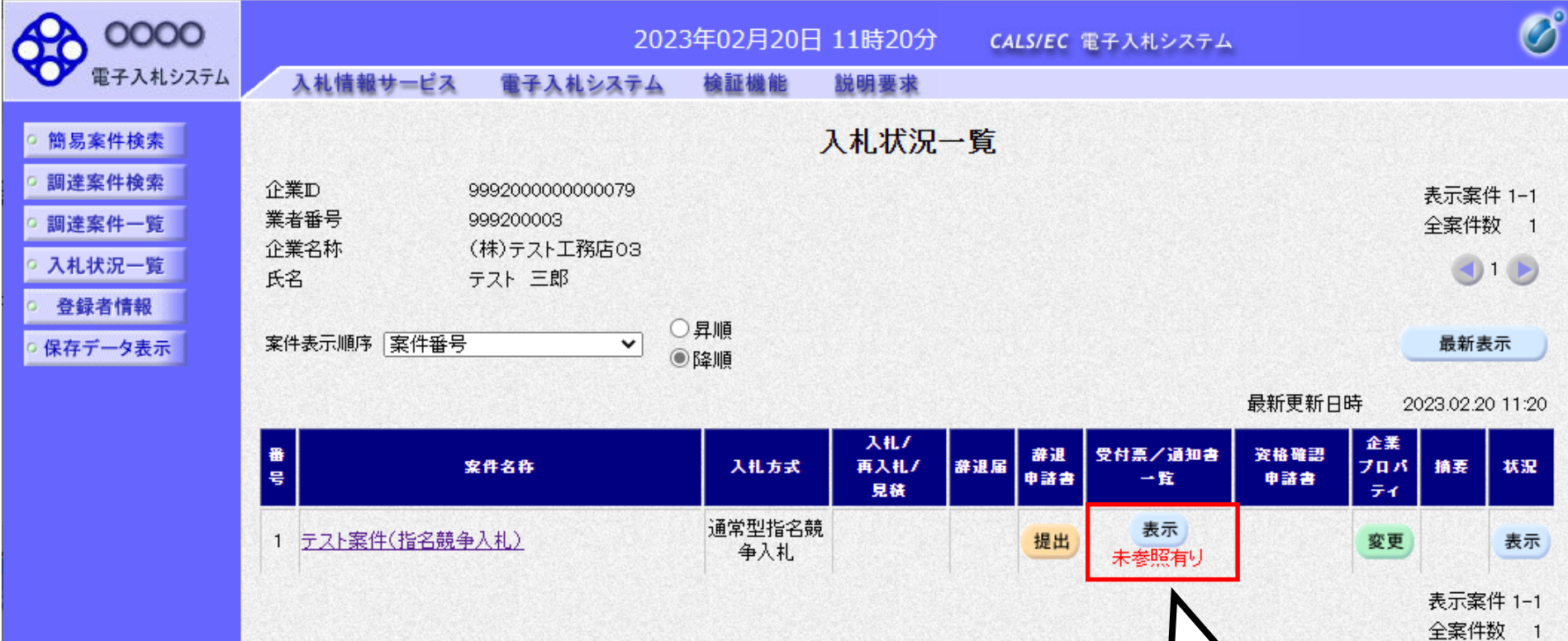

確認していない通知書がある 場合、「未参照有り」と表示さ れますので、必ず確認してく ださい。

 $910$ 

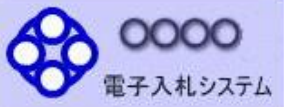

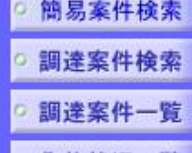

入札状況一覧

登録者情報

保存データ表示

2023年02月20日 11時21分 CALS/EC 電子入札システム

入札情報サービス 檢証機能 電子入札システム 説明要求

入札締切通知書

入札書受付票

執行回数

 $\mathbf{1}$ 

入札状況通知書一覧

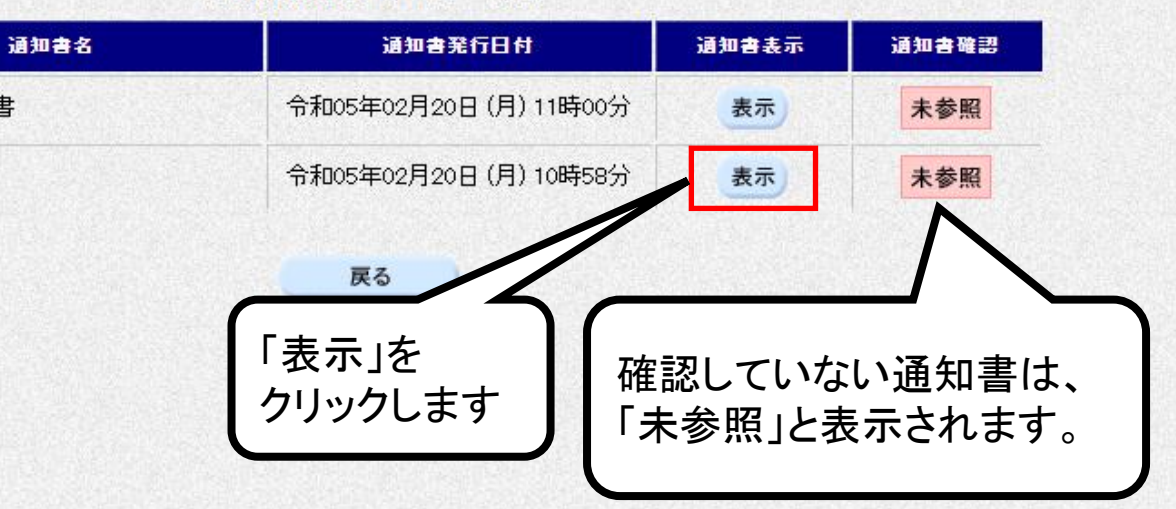

85

 $\overline{\mathscr{O}}$ 

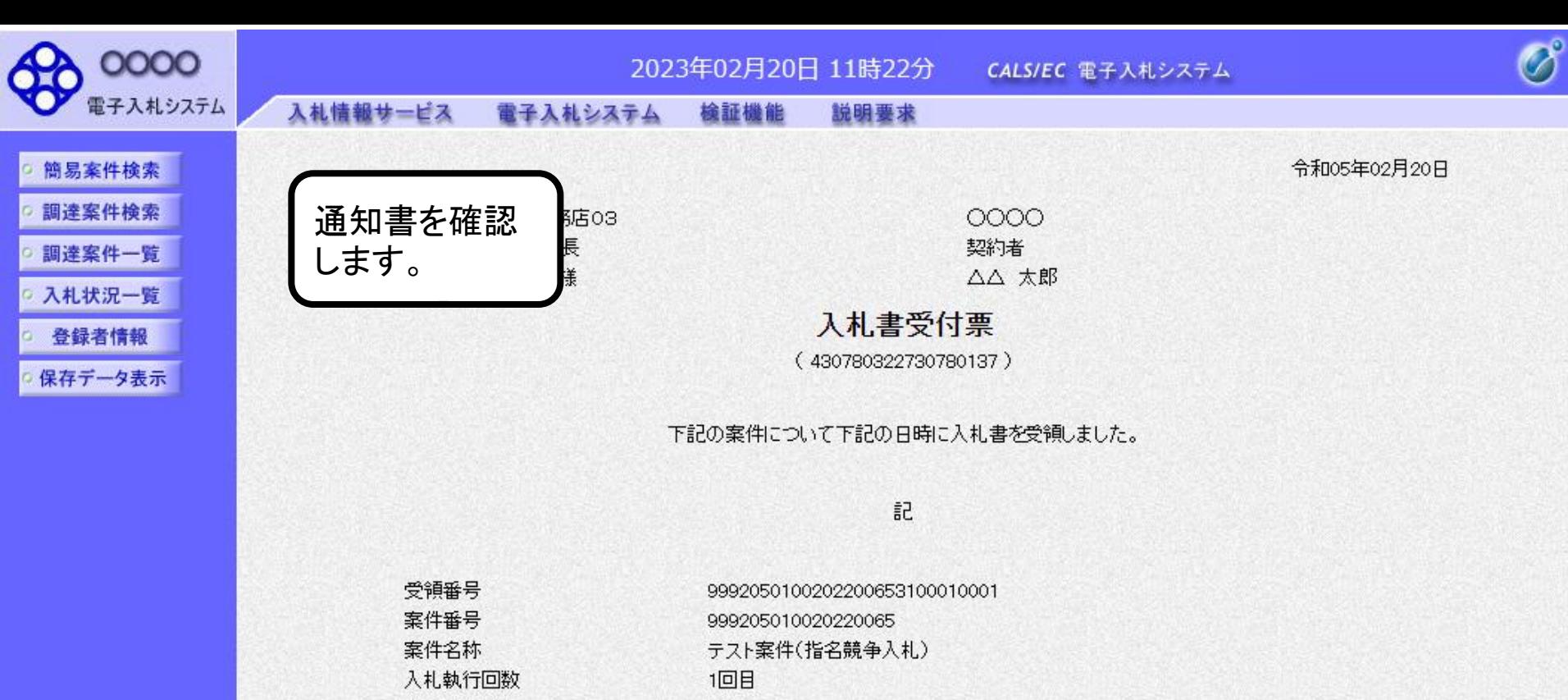

〈じ入力番号 123 乱数 873 〈じ番号 996 入札書提出日時 令和05年02月20日 10時57分47秒 受付日時 令和05年02月20日 10時58分22秒

※電子くじの応札順序は入札書提出日時を使用します。

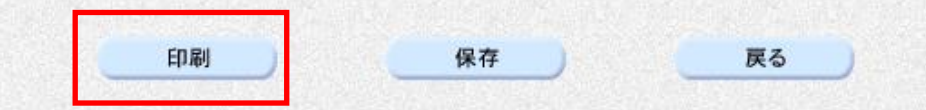

(株)テスト工務店03 代表取締役社長 テスト 三郎 様

OOOO. 契約者 △△ 太郎

## 入札書受付票

### (430780322730780137)

### 下記の案件について下記の日時に入札書を受領しました。

記

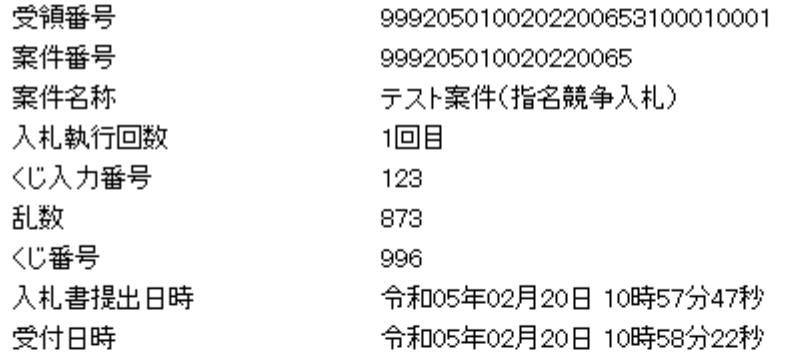

※電子くじの応札順序は入札書提出日時を使用します。

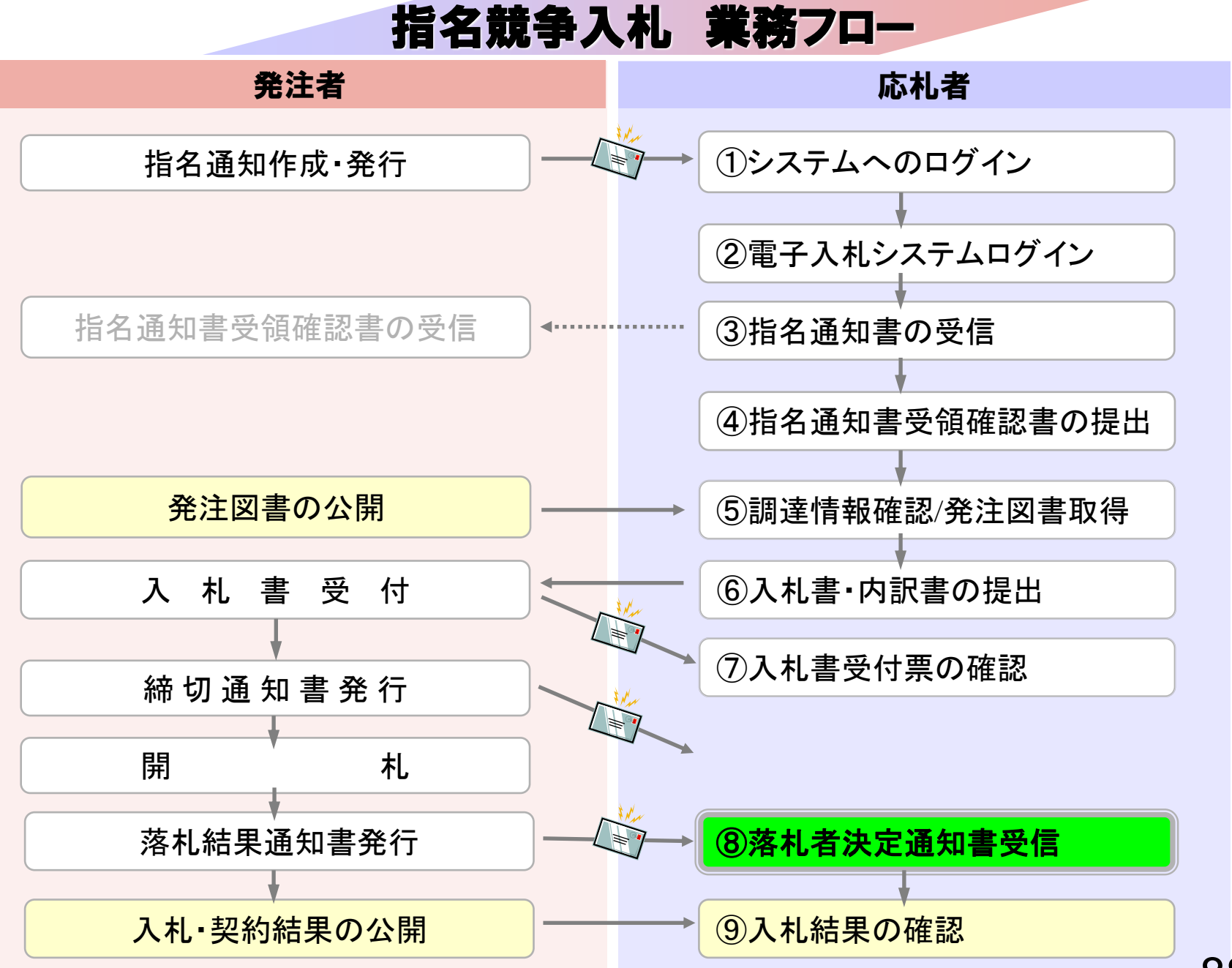

# ⑧落札者決定通知書受信

発注者で開札を行い落札者を決定し通知します。 (落札者決定通知書到着のお知らせメールが届きます。)

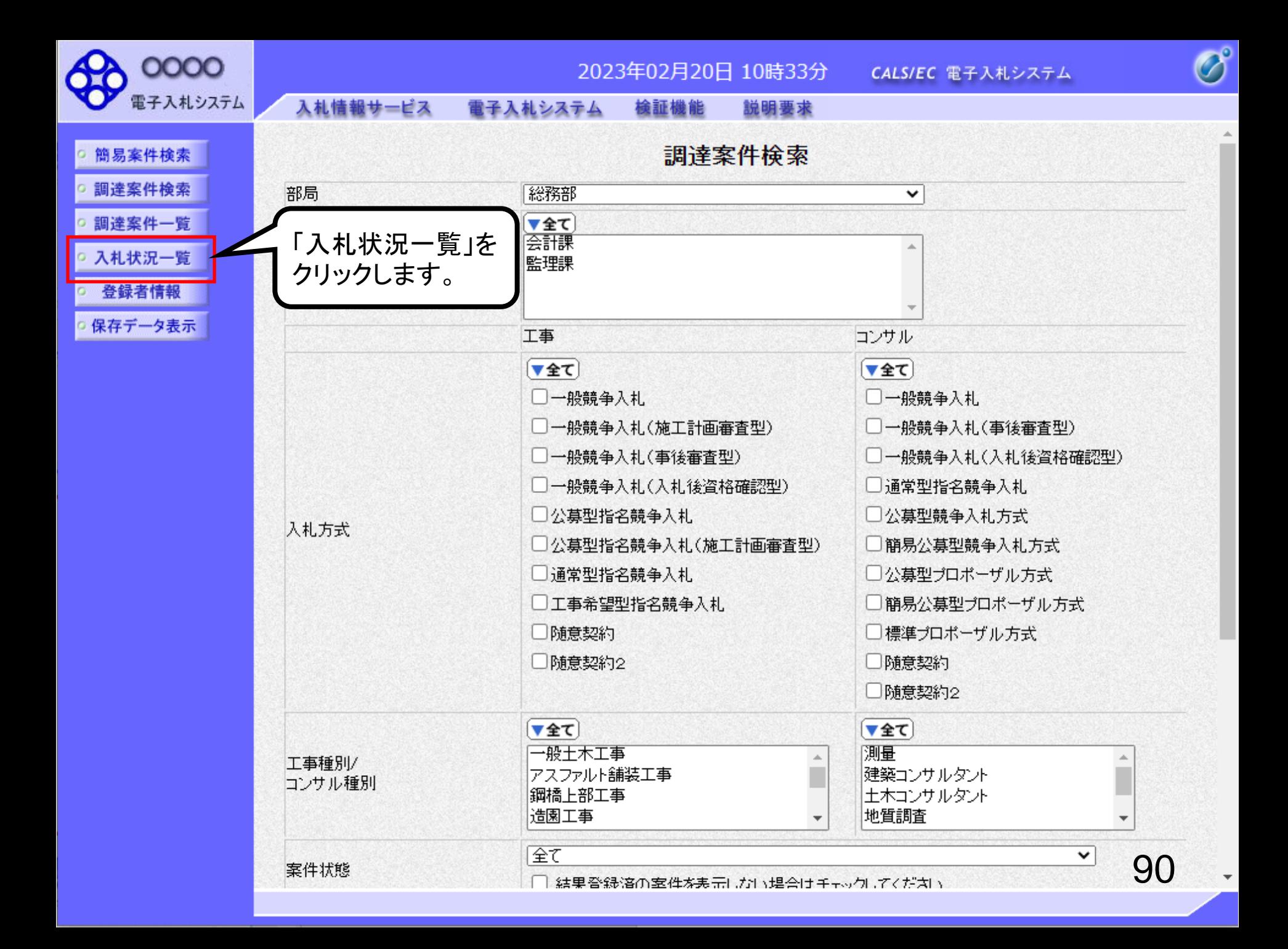

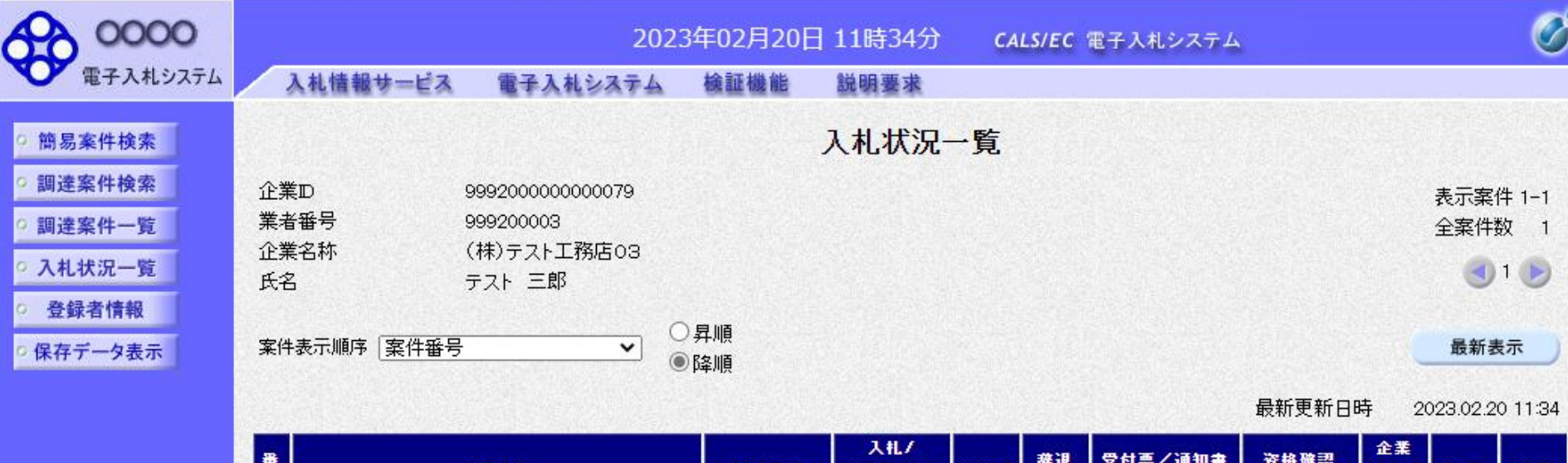

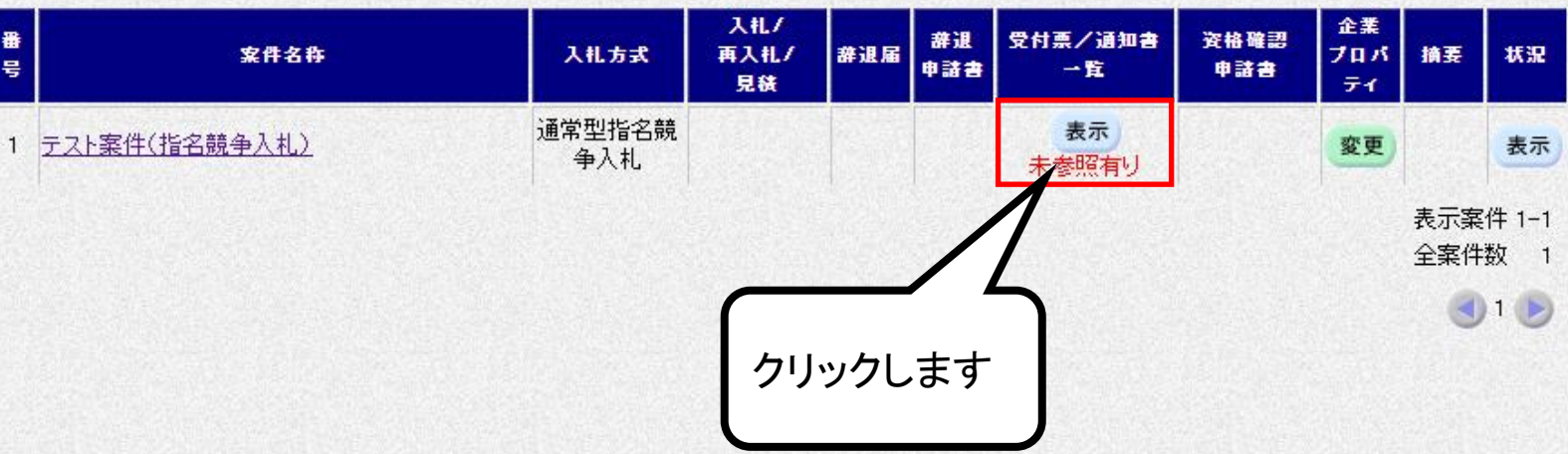

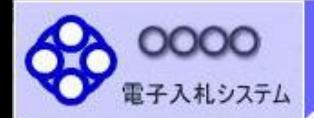

- 簡易案件検索 □ 調達案件検索
- 調達案件一覧
- 入札状況一覧
- 登録者情報
- 保存データ表示

#### 2023年02月20日 11時34分 CALS/EC 電子入札システム

#### 入札情報サービス 電子入札システム 檢証機能 説明要求

執行回数

 $\overline{1}$ 

## 入札状況通知書一覧

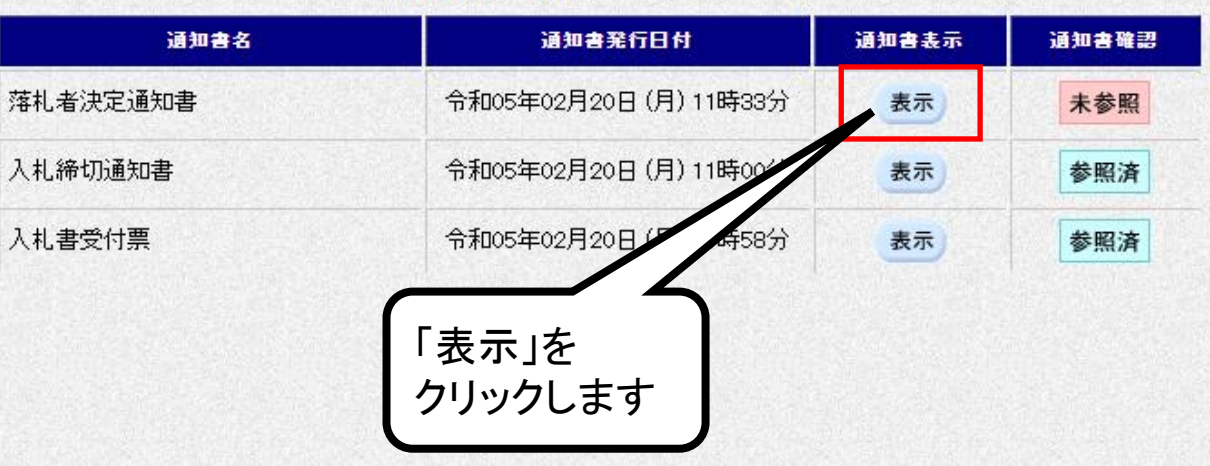

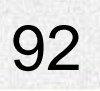

 $\overline{\mathcal{O}}$ 

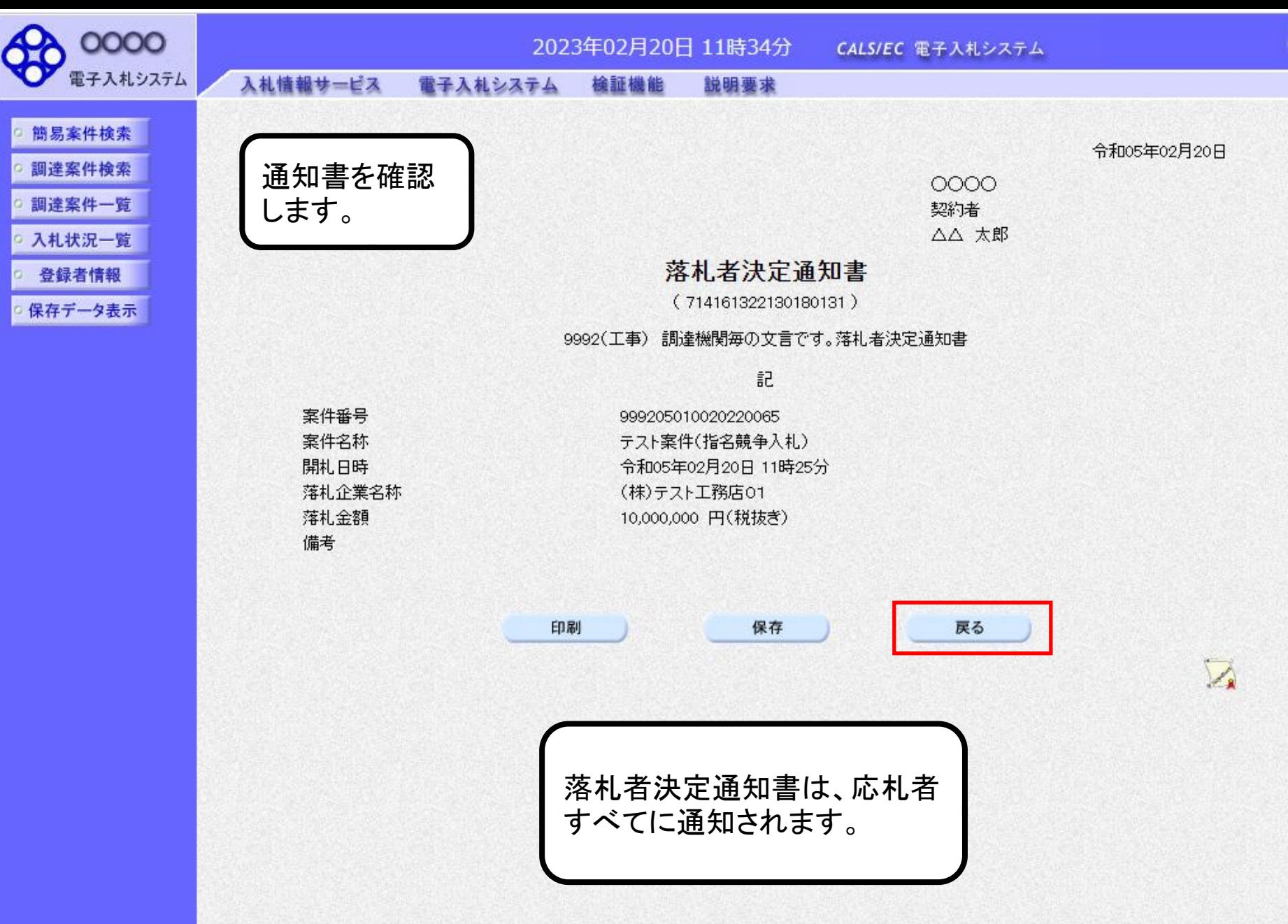

 $\overline{\mathscr{O}}$ 

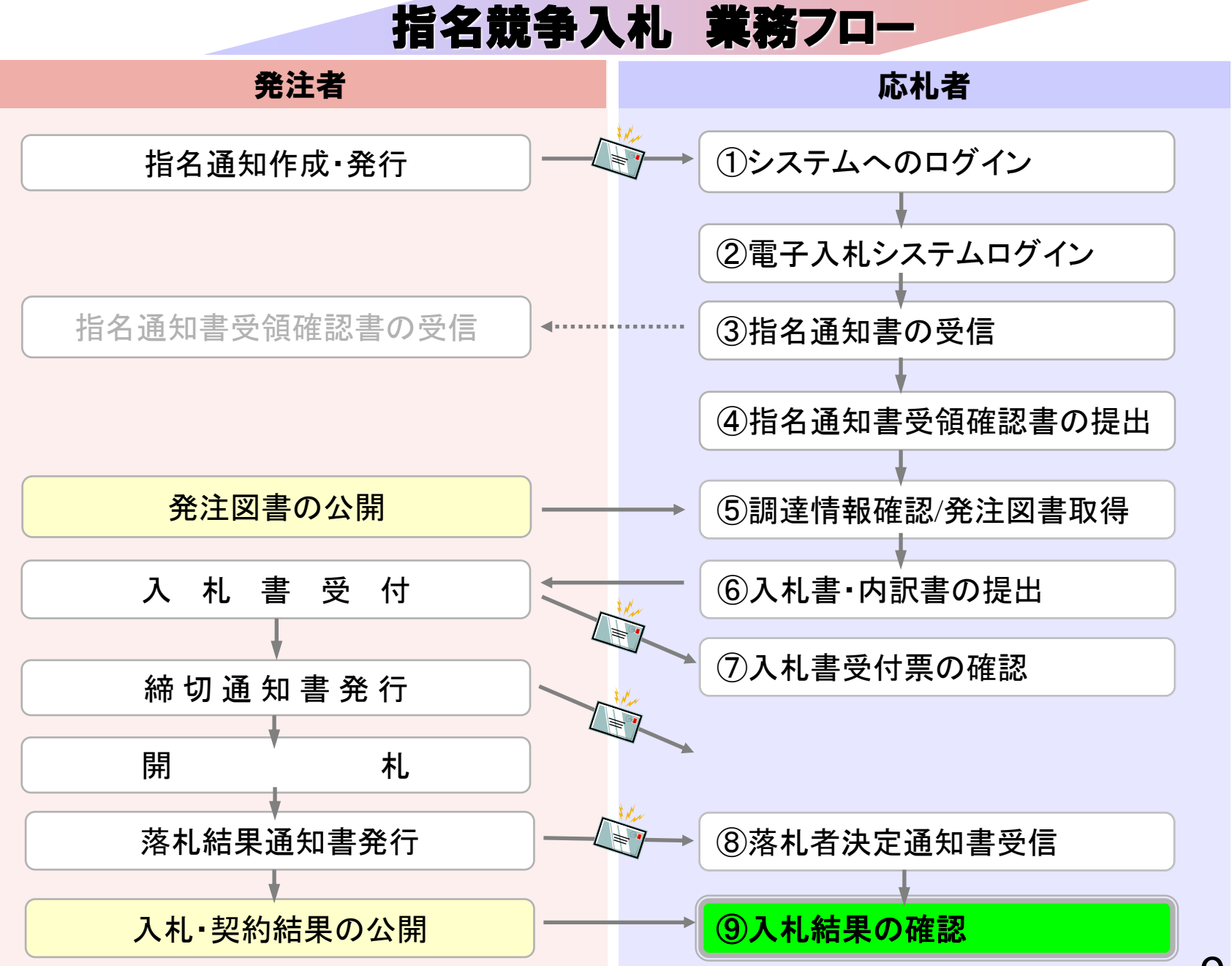

94

# ⑨入札結果の確認

入札情報公開システムで入札経過等を含む入札結果情報 を確認します。

くじが実施された場合はくじ結果も公開されます。

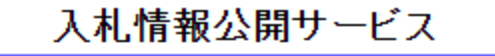

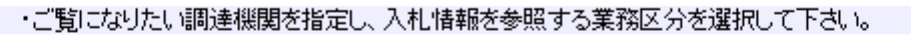

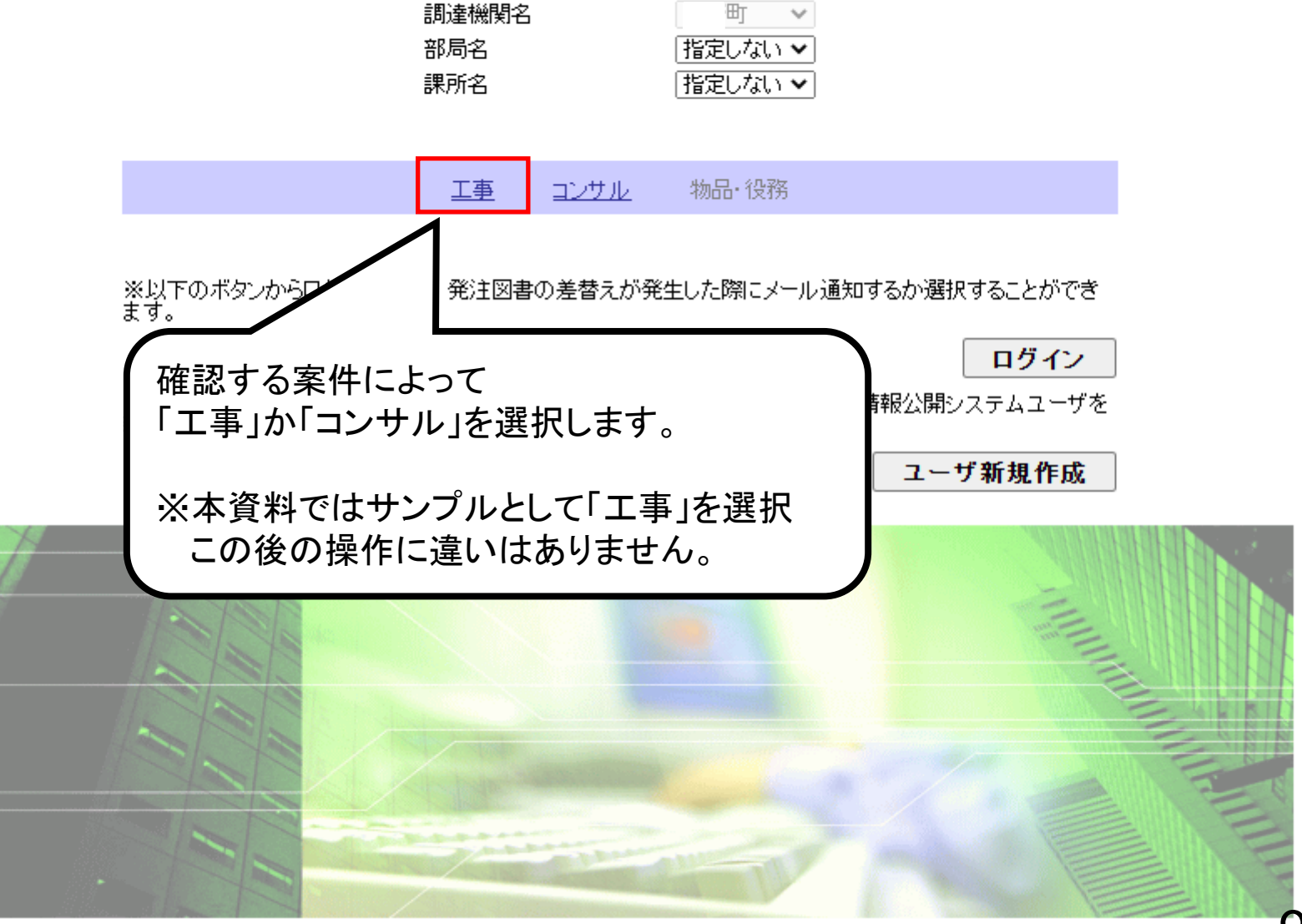

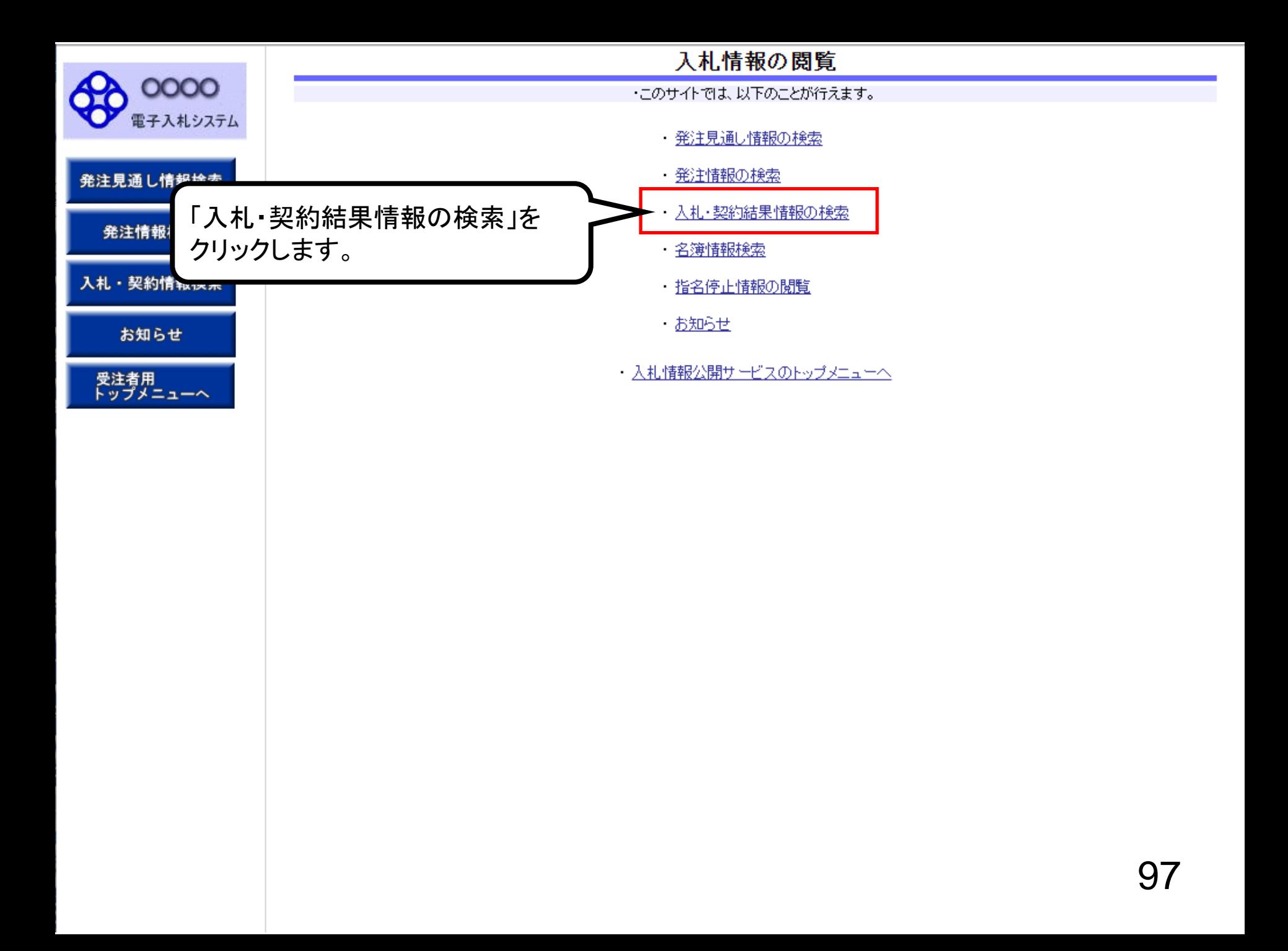

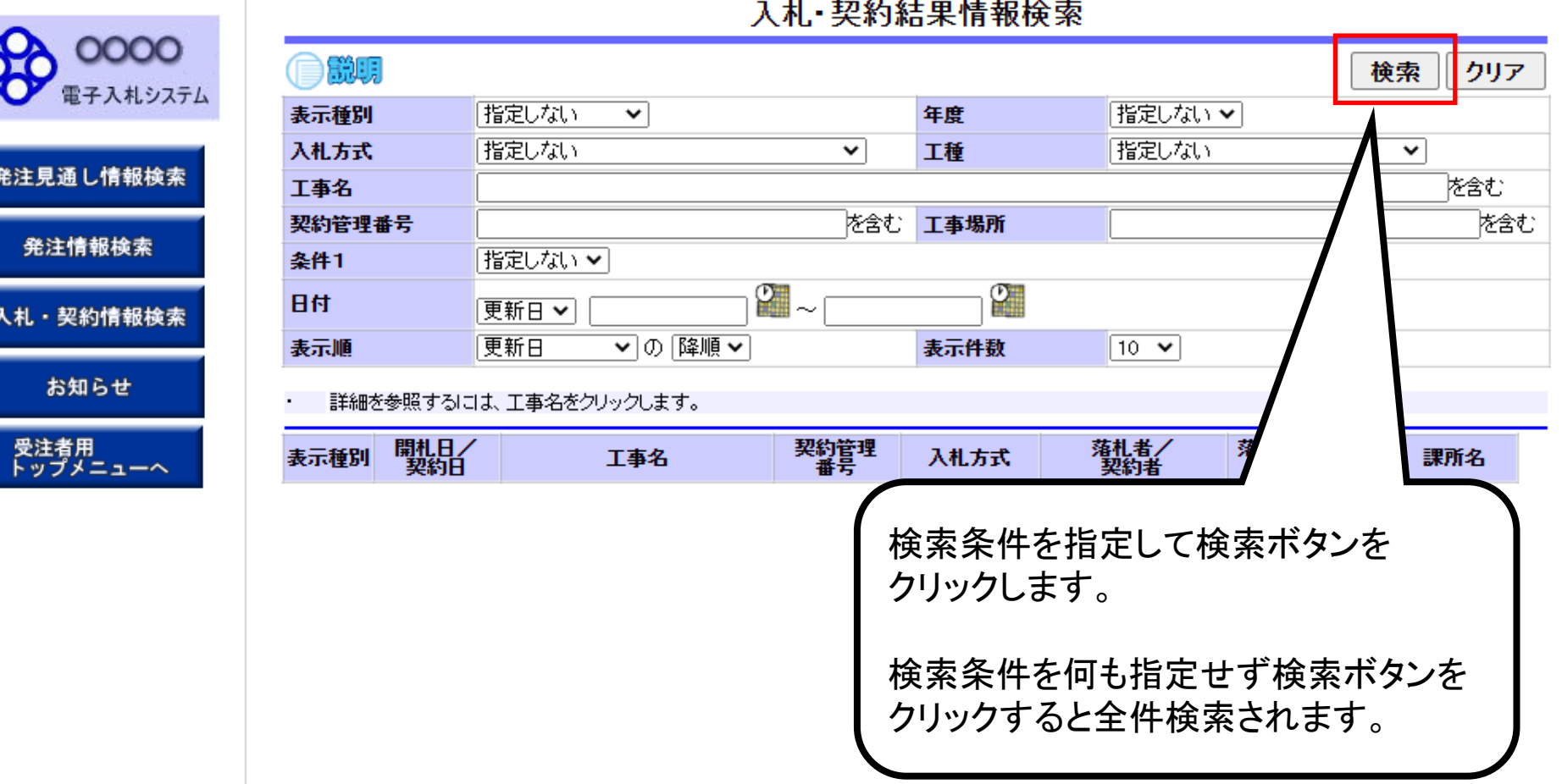

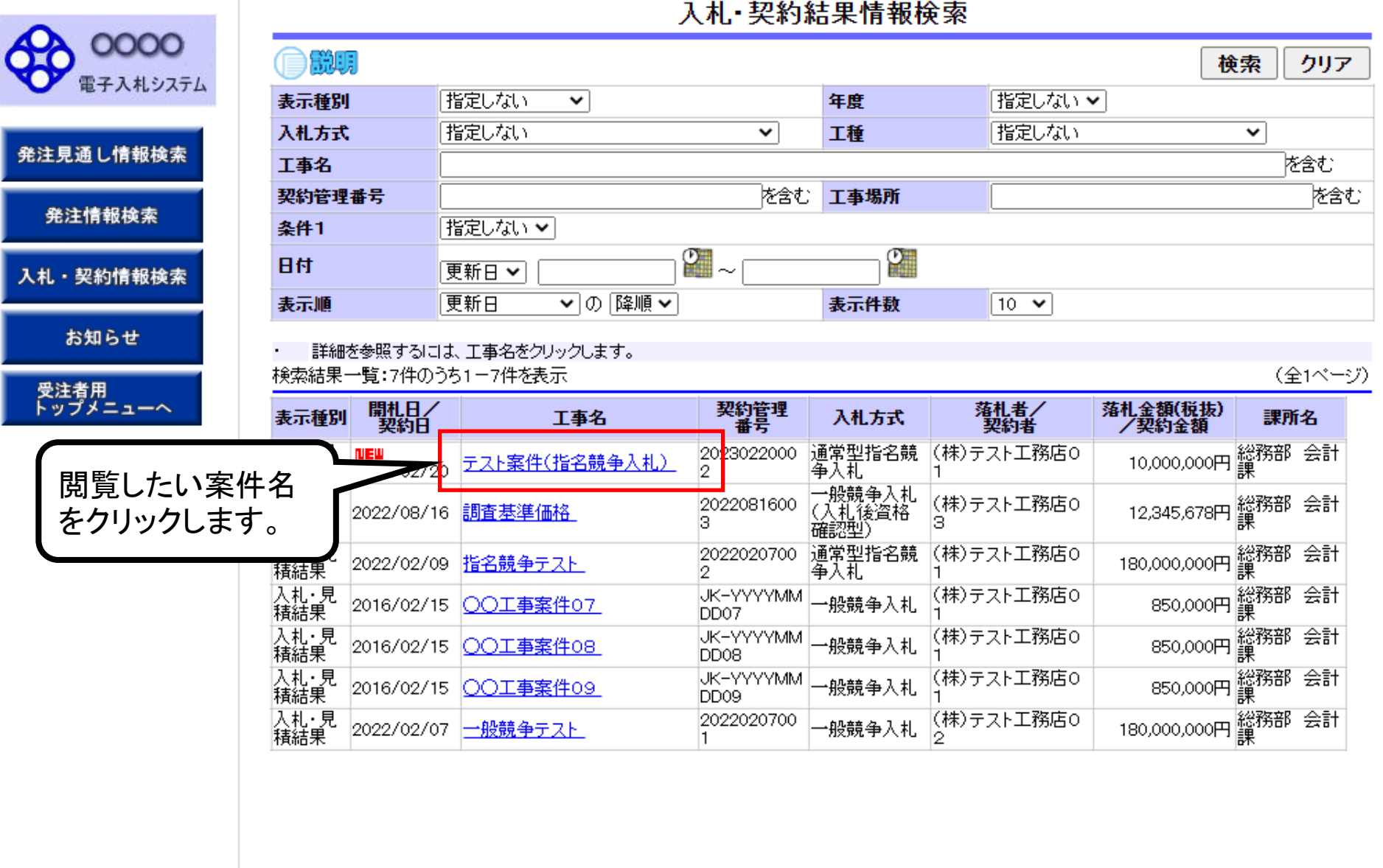

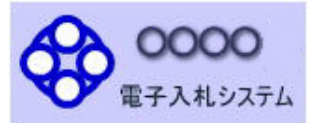

発注見通し情報検索

発注情報検索

入札・契約情報検索

お知らせ

受注者用<br>トップメニューへ

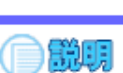

## 入札·見積結果情報閱覧

戻る

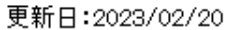

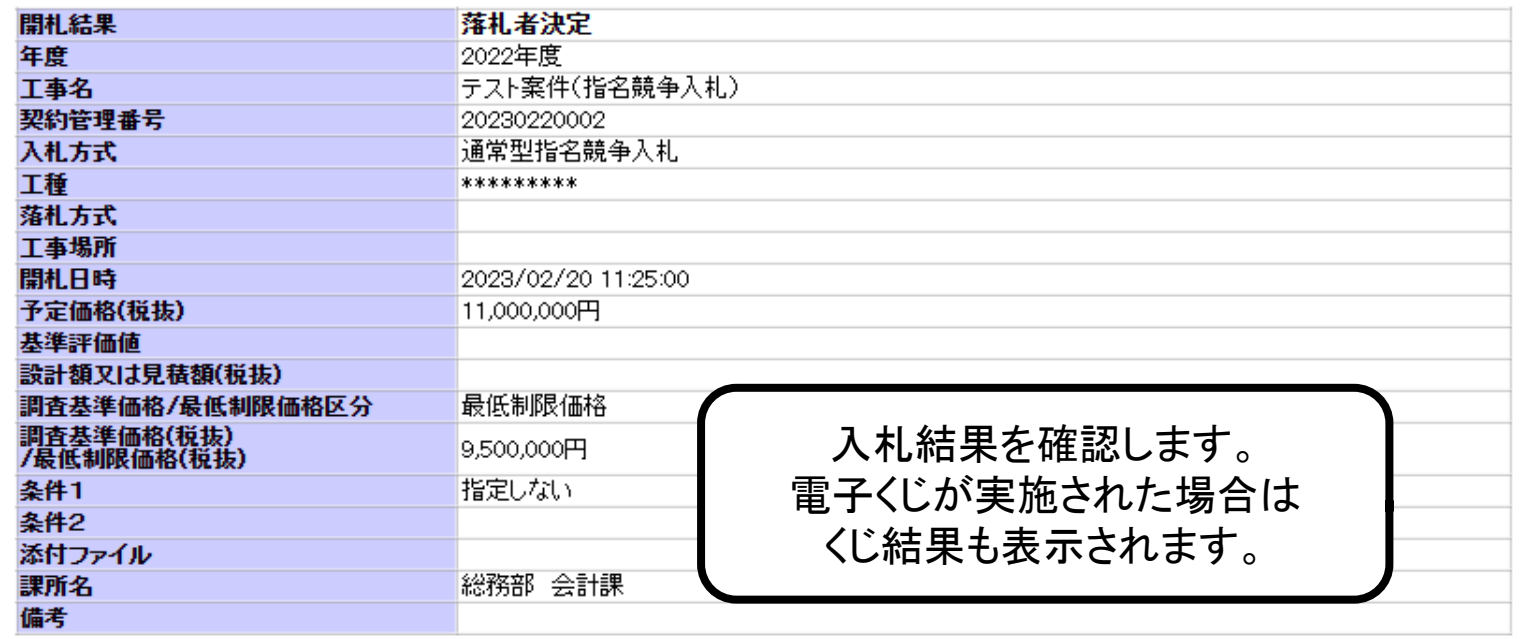

※本画面上記載の金額は全て税抜きです。

※添付ファイルは必ず「保存」を選択し、ダウンロードした後に開いて下さい。

#### 入札経過(赤色で表示されているのは落札業者です。)

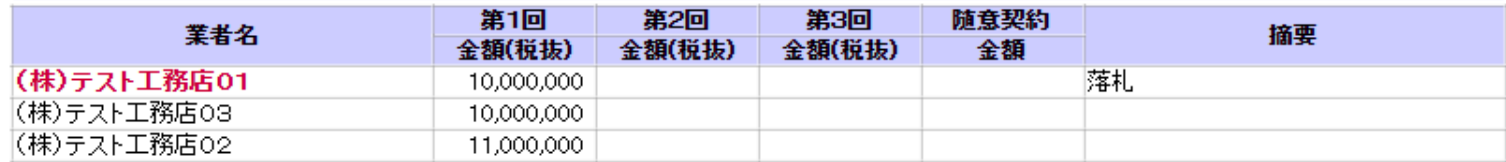

#### くじ結果

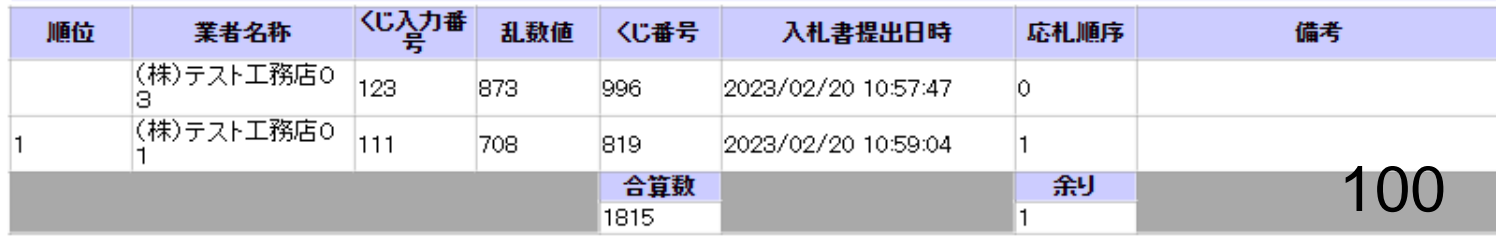